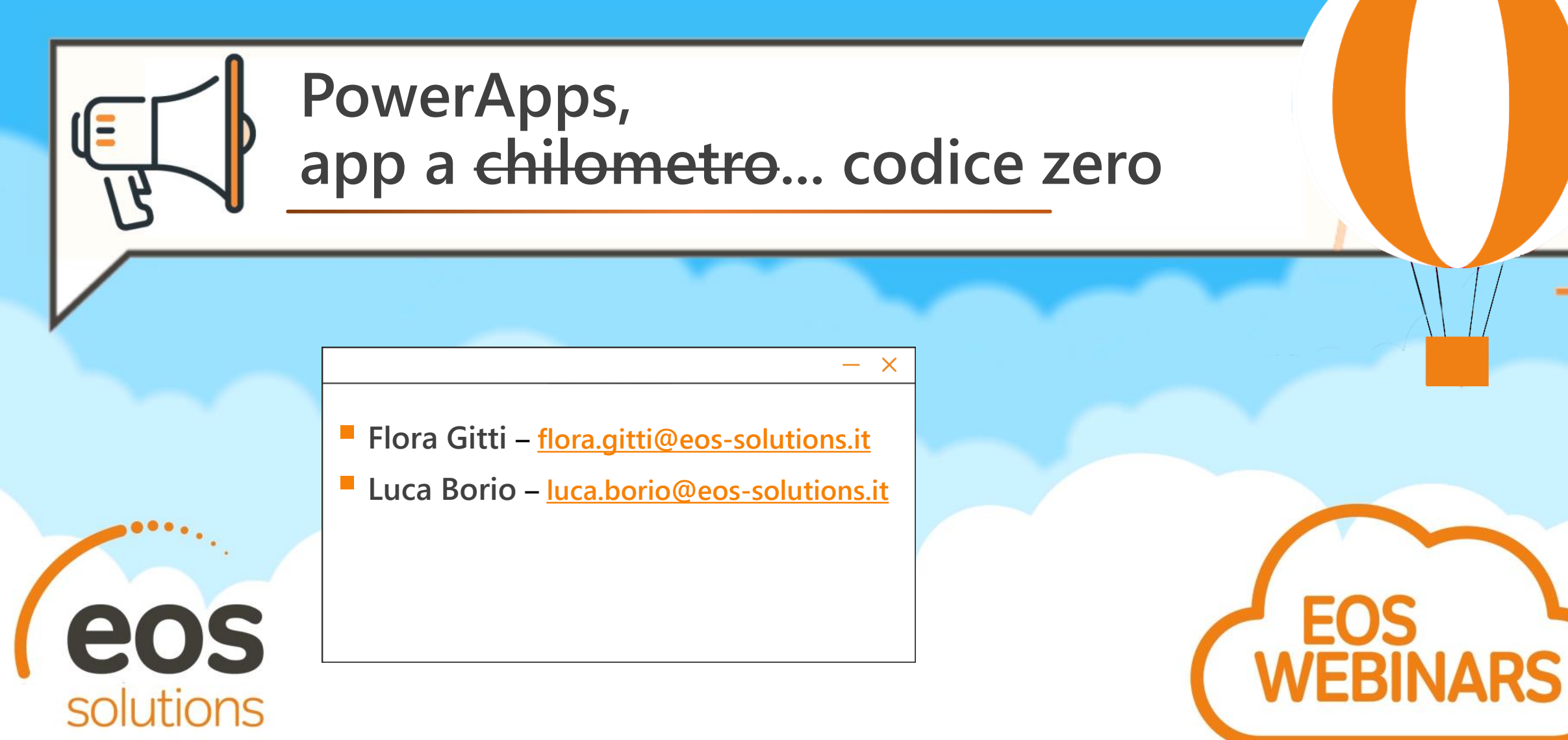

A KUMAVISION GROUP COMPANY

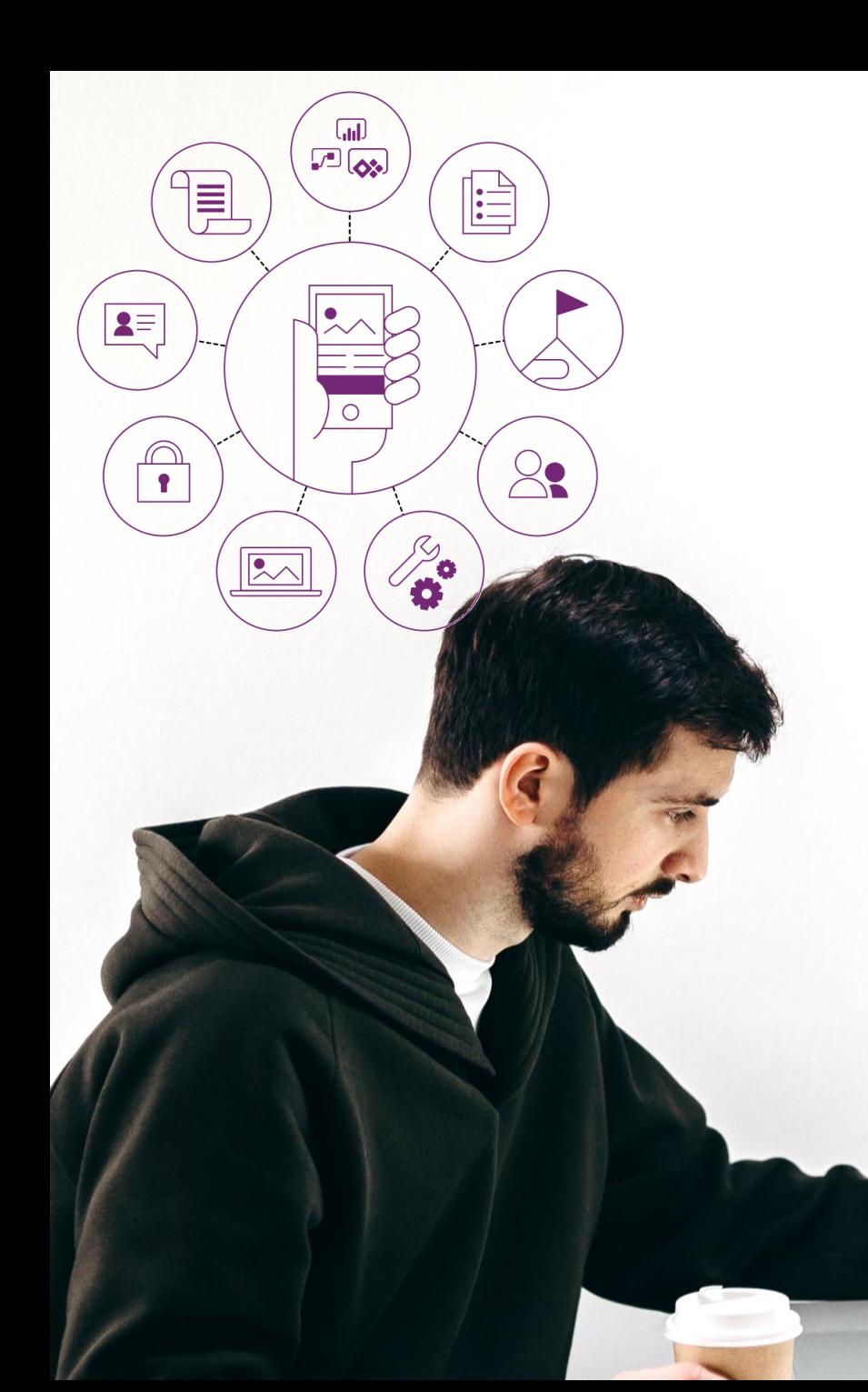

### "Dobbiamo esser più **veloci**"

Lo sviluppo di app va verso piattaforme a **basso codice** e ad **alta produttività** per minimizzare i costi e supportare esigenze di business in rapida evoluzione.

# "Abbiamo già i

Queste piattaforme applicative ad alta produttività si **integrano nativamente** con i dati aziendali esistenti - es sistemi CRM o ERP

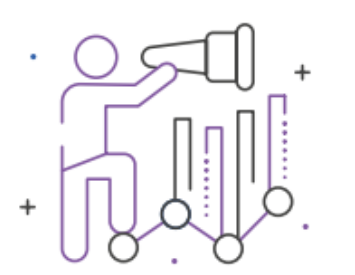

### Agenda

#### **Low Code, No Code... cos'è?**

#### **Realizziamo la nostra prima app**

#### **Personalizziamo la nostra app**

#### **Esperienza utente su dispositivi mobili**

#### **Microsoft Dataverse**

# $+$   $+$

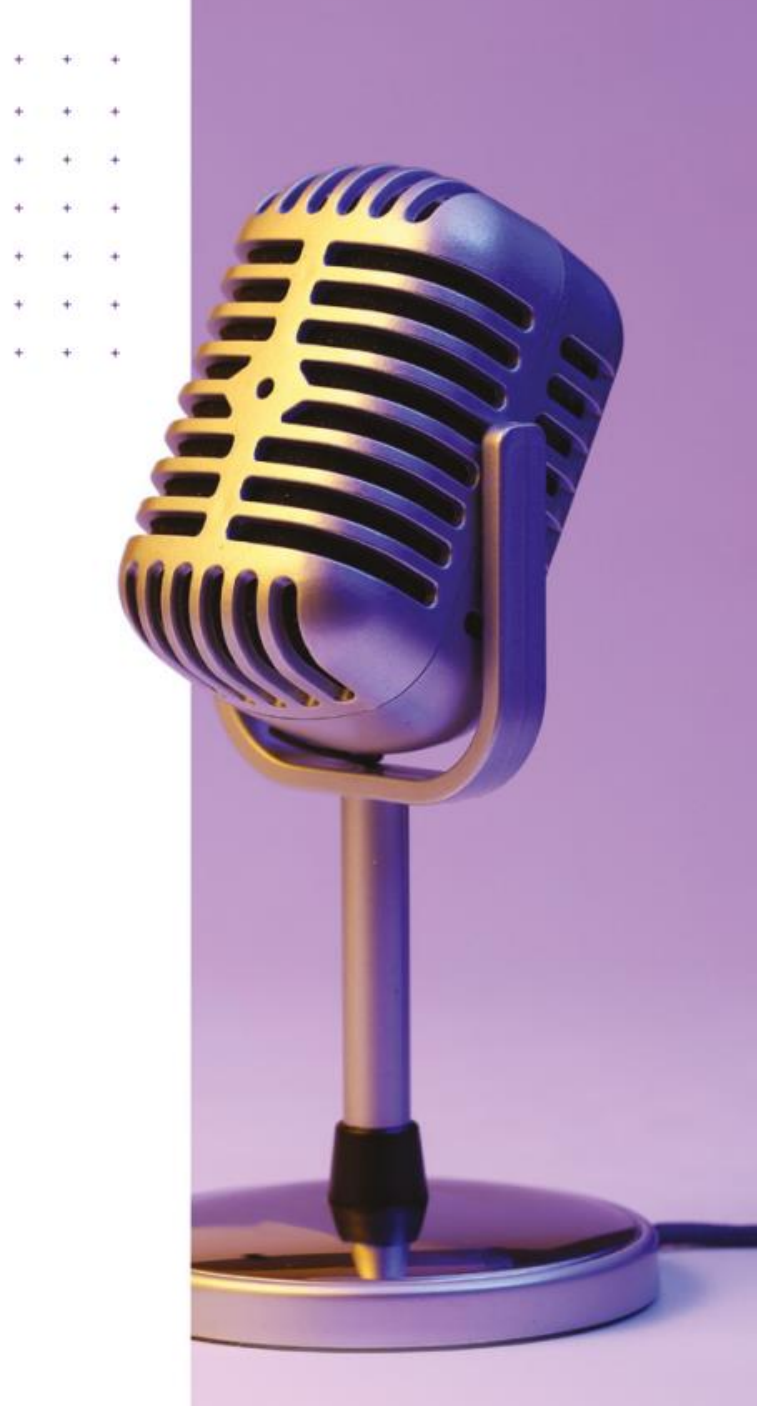

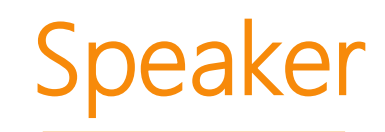

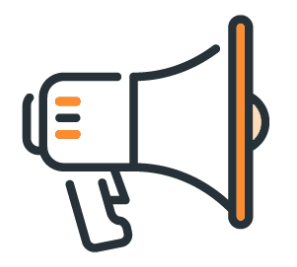

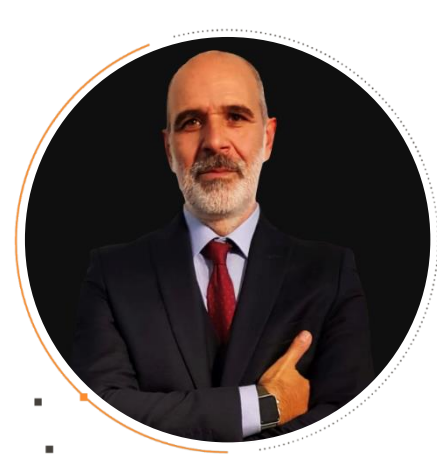

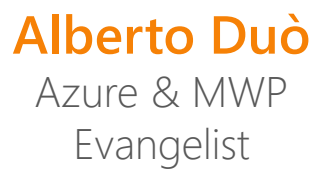

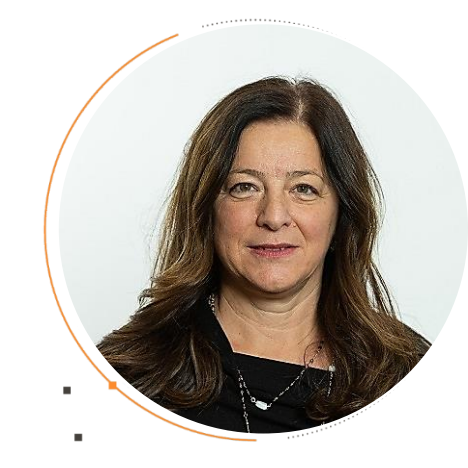

**Flora Gitti** Sales Manager Customer base

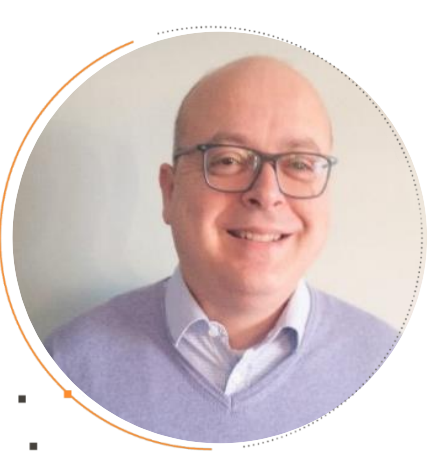

**Luca Borio** Cloud Services Manager

**Luca Gatto** IT Professional

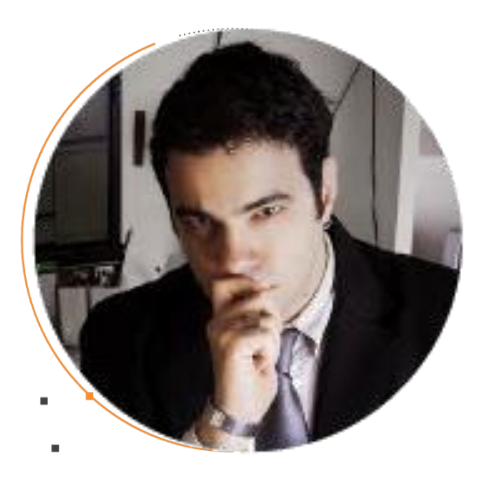

**Stefano Bafaro** IT Professional

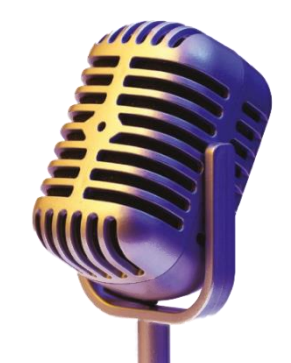

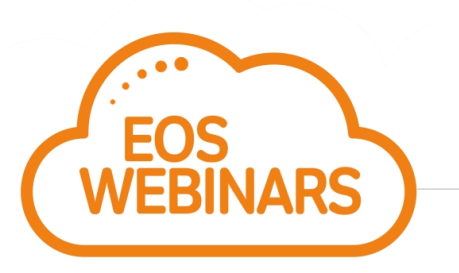

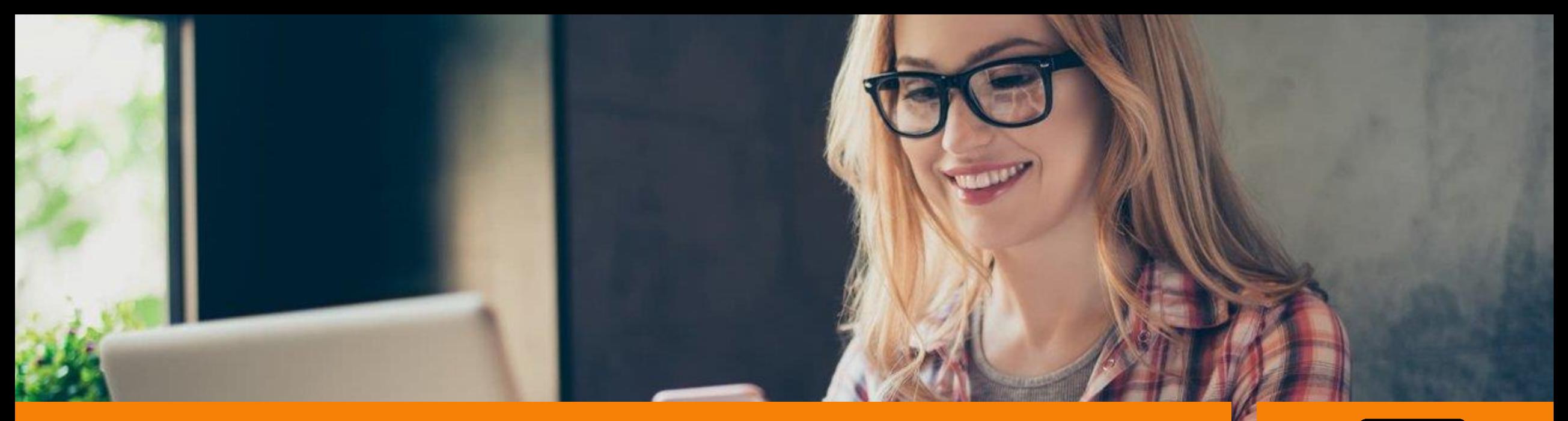

### **Power Platform**

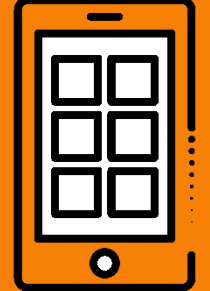

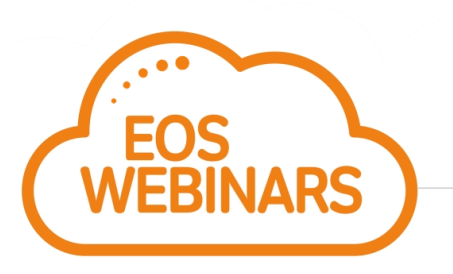

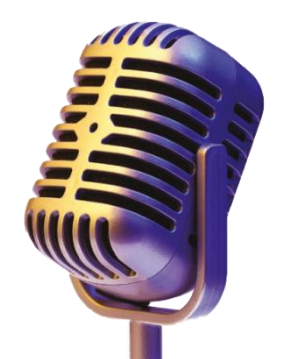

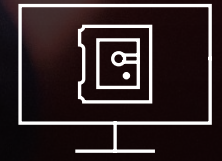

L'IT è esperta in sicurezza, governance, compliance, integrazione e scalabilità.

Lo sviluppo low code valorizza questa partnership e amplifica l'innovazione.

 $\mathbb{W}_{\mathbb{R}}^{(n)}$ 

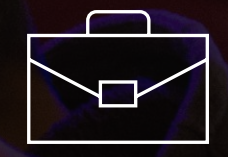

Il business è esperto nel risolvere i problemi di business.

**Trasforma grandi idee in app**

### **Cos'è Microsoft Power Platform?**

La piattaforma di sviluppo low-code che comprende Microsoft 365, Azure, Dynamics 365 e standalone applications

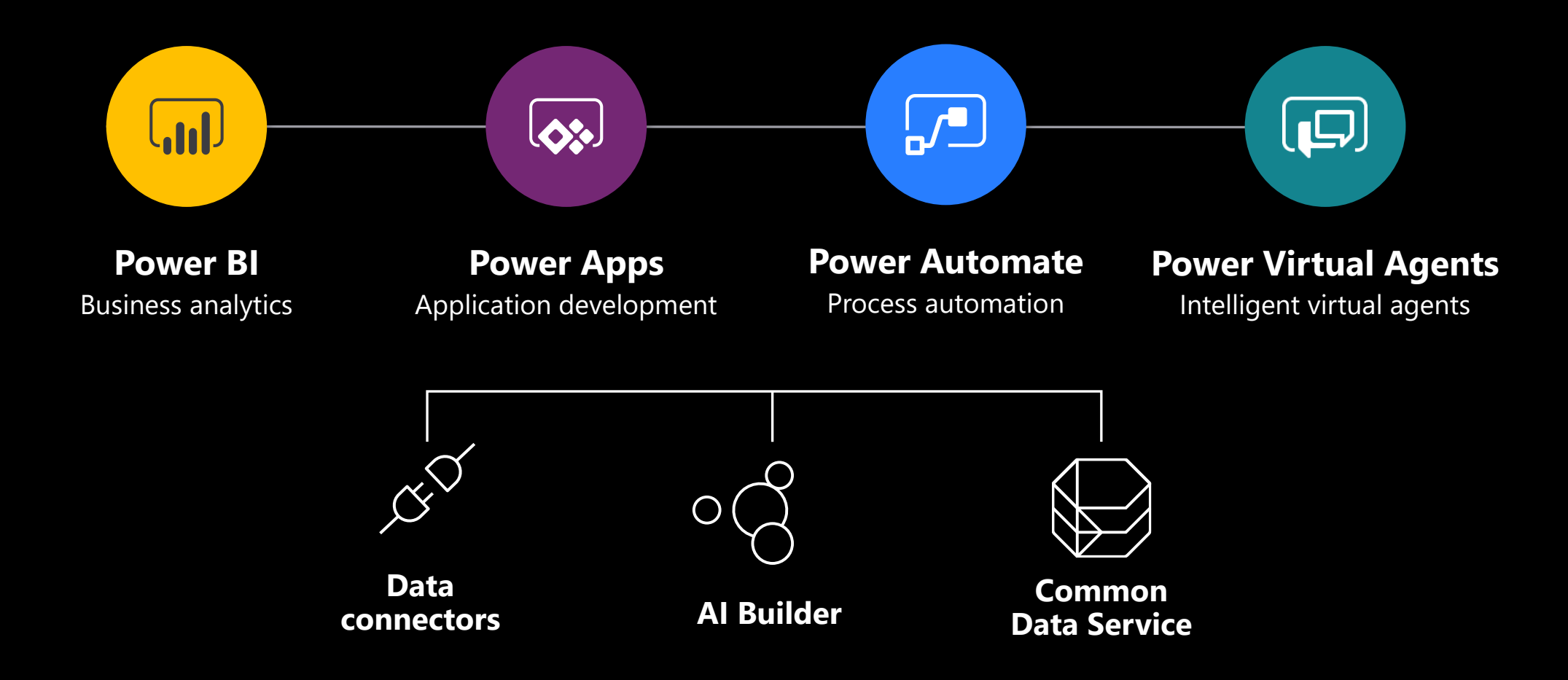

### PowerApps: strumenti al servizio della produttività

Semplifica i processi aziendali con **app e workflow integrati con Microsoft 365 e Teams**, il tuo hub per teamwork e produttività

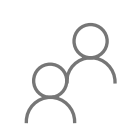

Sviluppa app a basso codice che estendono la produttività con Power Apps per Office 365

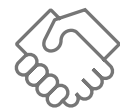

Integra e condividi app e workflow all'interno di Microsoft Teams

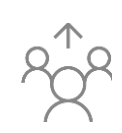

Raccogli, gestisci e distribuisci contenuti e dati con SharePoint, Microsoft Forms ed Excel

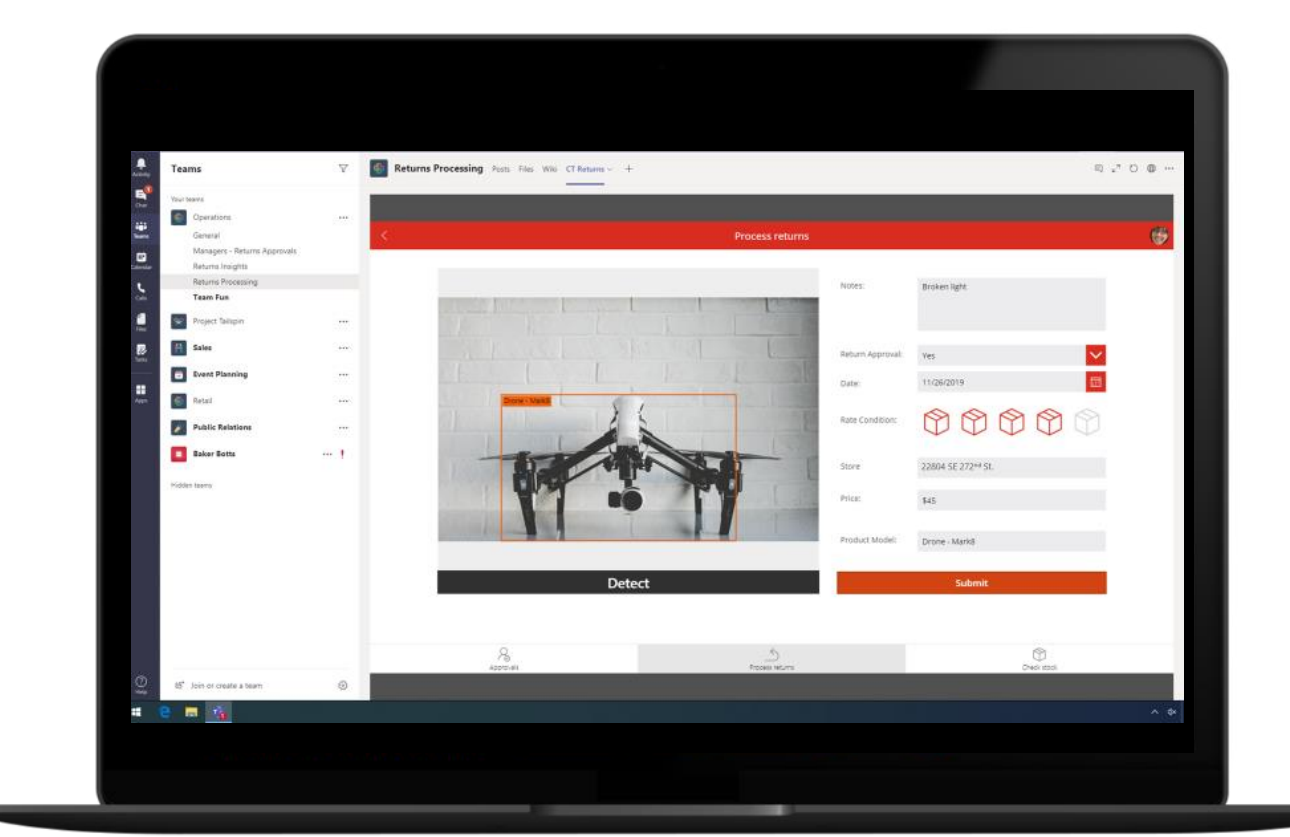

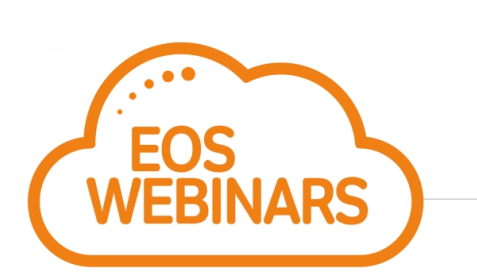

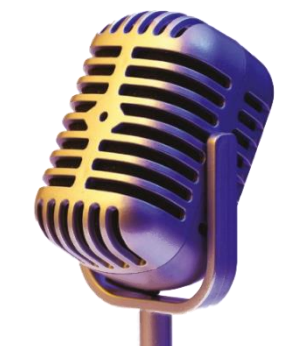

## **Anatomia di una app**

#### **Any platform support**

Supporta tutte le principali piattaforme e offre l'accesso nativo alle funzionalità del dispositivo come fotocamera, GPS e penna

#### **Share apps like documents**

Condividi la tua app con 3 clic e un indirizzo email. Viene spinto sui dispositivi mobili in pochi secondi

#### **Seamless integration**

Direttamente integrato con Microsoft Flow, Power BI, Microsoft Teams, Office 365, Dynamics 365 & Azure

#### **Extensibility model**

Nessun limite. Ottieni un pro -dev per creare un controllo o un connettore se hai bisogno di qualcosa di personalizzato

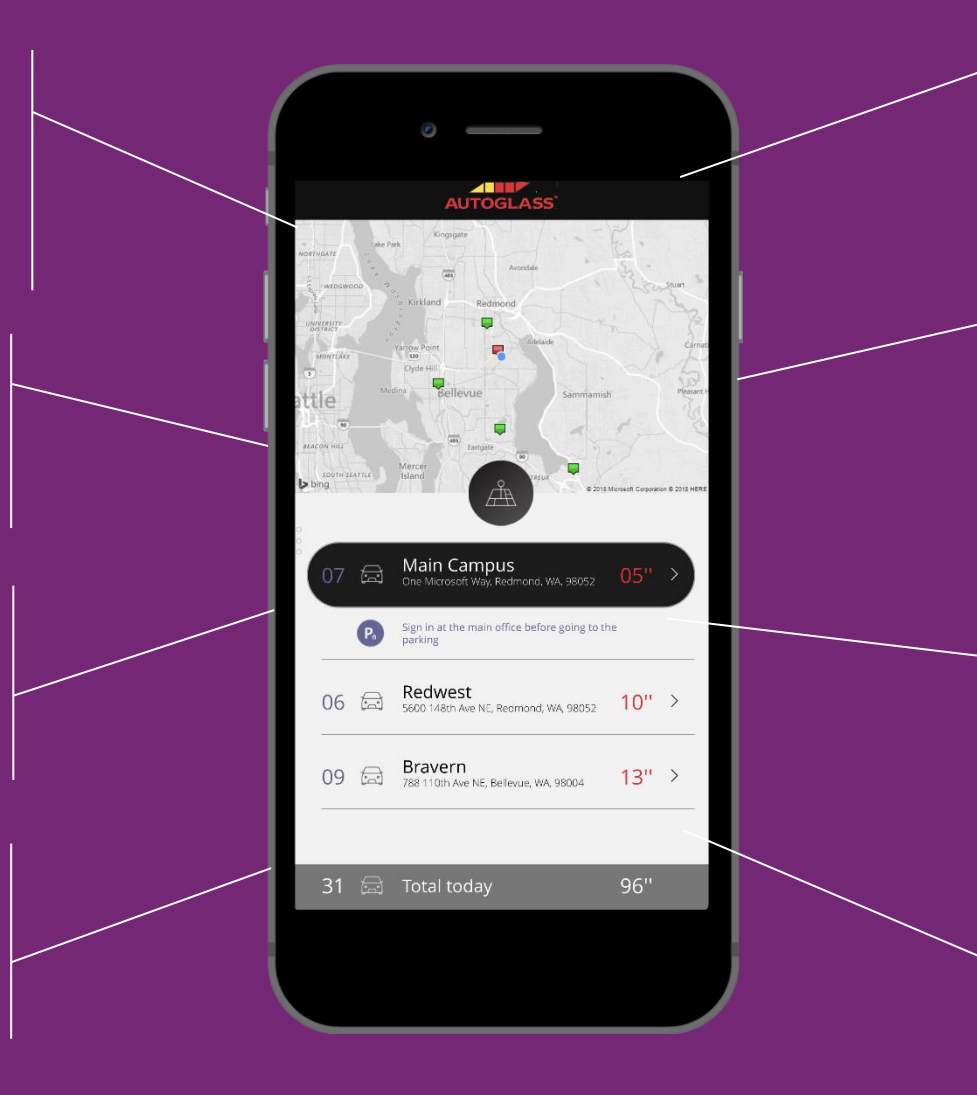

#### **WYSIWYG design experience**

perfetta esperienza di progettazione drag and drop. Inizia da un modello, l'app è in esecuzione con dati in tempo reale mentre li costruisci

#### **Data connectivity**

Connettiti a oltre 230 servizi e app con connettori integrati per tutto, da Adobe, a ZenDesk, a on -prem

#### **Built -in data platform**

Usare Data verse service per archiviare i dati dell'app in un modello di dati standardizzato

#### **App logic**

Se padroneggi le formule in Excel, cona la stessa semplicità è possibile aggiungere logica alla PowerApp. Sfrutta AI Builder per distribuire a tutti l'intelligenza artificiale nella tua organizzazione

### Personalizza, estendi, e crea tutte le app di cui hai bisogno

Integrazione diretta con Dynamics 365, Microsoft 365, e Azure, oltre a connettori per più di 200 fonti di dati

#### Soluzioni out-of-the-box su misura, con i moduli e le dashboard

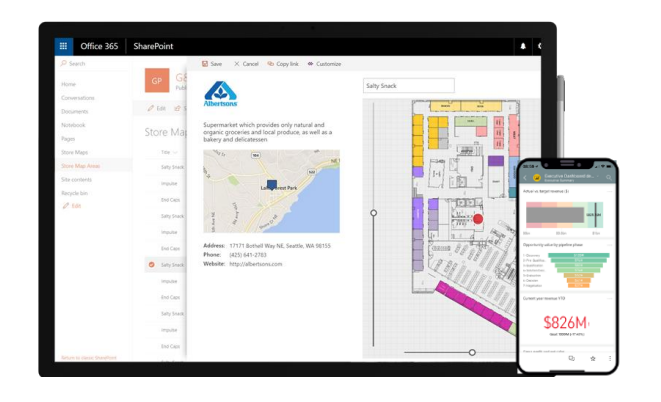

#### App altamente personalizzate basate su attività e ruoli

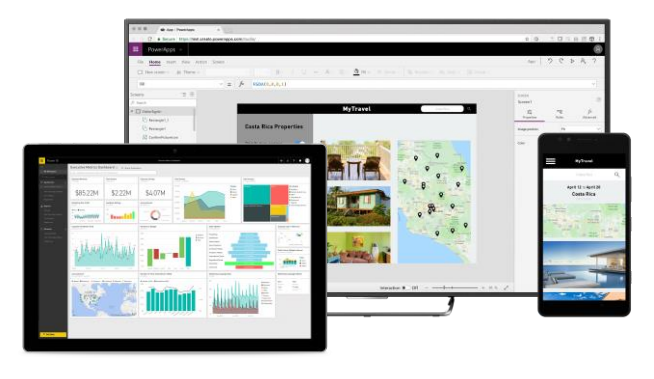

#### Soluzioni immersive endto-end

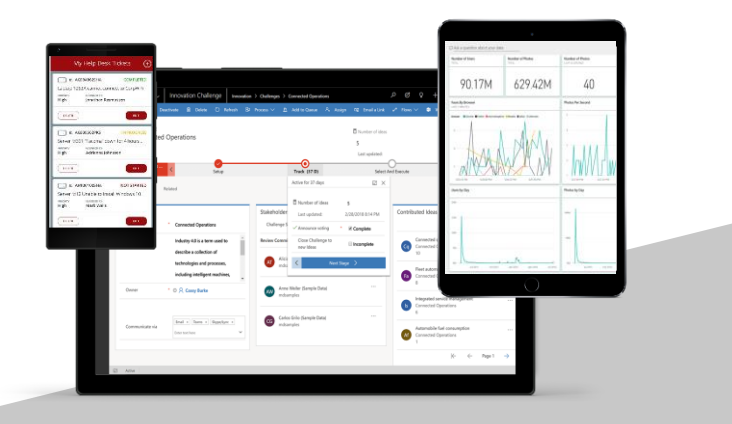

#### **COMPLESSITÀ**

### Low-code app development: i vantaggi

#### **Concentrati sull'innovazione, noi ci occupiamo del resto…**

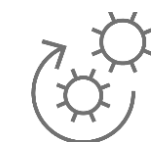

#### **Sviluppo agile**

Automatizza e migliora i processi ripetitivi e dispendiosi in termini di tempo e riduci gli errori.

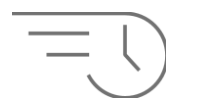

#### **Velocità & risparmio**

Riduci i tempi e i costi di sviluppo delle applicazioni web e mobile.

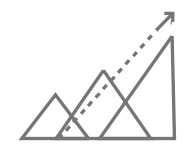

#### **Efficienza**

Integrazione senza sforzo con Dynamics 365, Microsoft 365 e Azure. Elimina i silos di dati con Common Data Service e AI Builder.

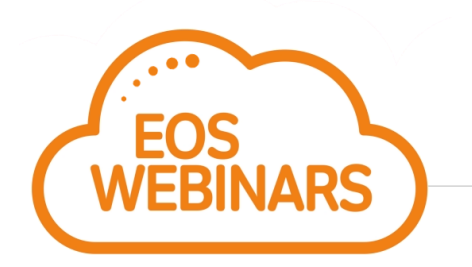

Gartner stima che il **65% dello sviluppo di app**  sarà in modalità low code entro il 2024

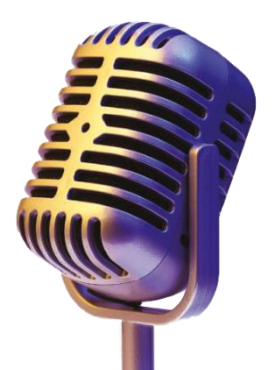

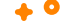

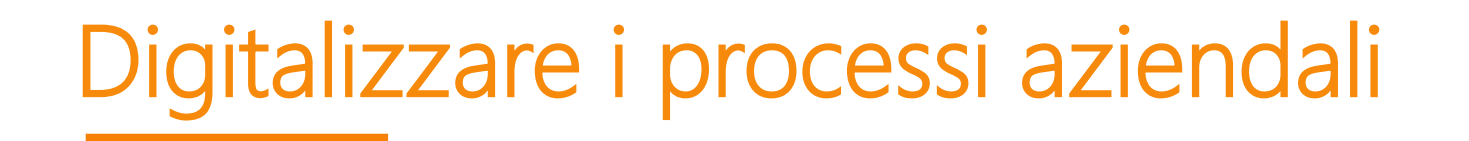

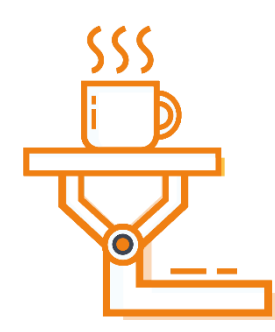

Con la soluzione Power Platform possiamo agevolmente **digitalizzare qualsiasi processo aziendale**.

Le competenze di sviluppo del team ci permettono di realizzare…

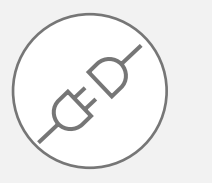

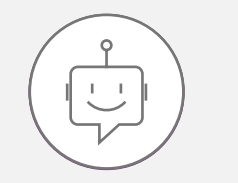

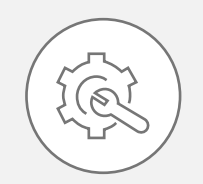

Plugin sulla piattaforma Office Integrare i servizi Azure AI Realizzare sistemi di automazione con Azure Logical App

> Il tutto perfettamente integrato con la piattaforma MWP e compatibile con Windows 10, iOS, Android

### Qualche esempio

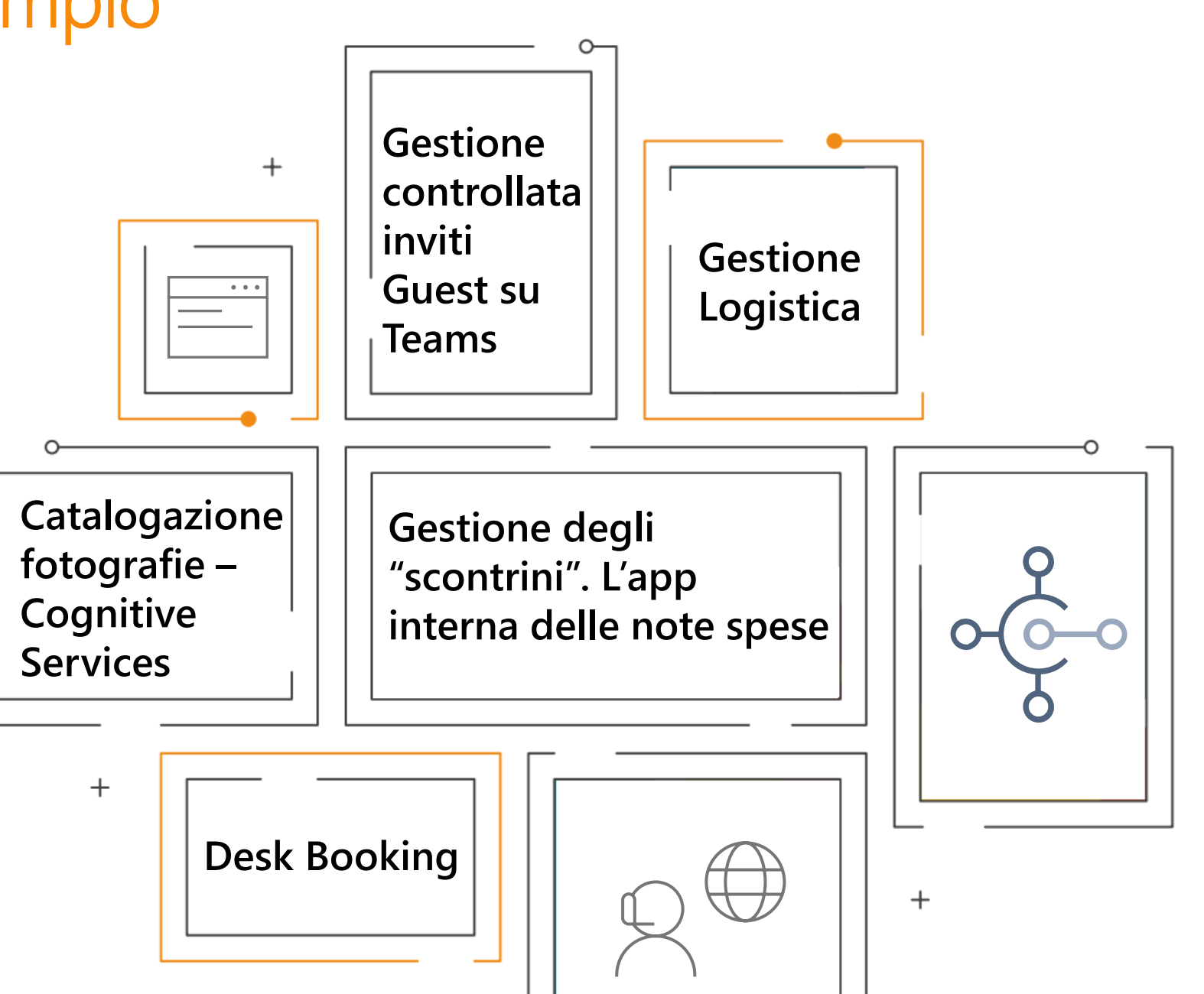

### Consulenza Power App & Automation

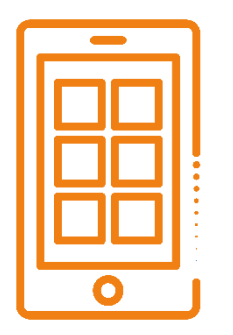

### **Il team Azure & MWP realizza soluzioni basate sulla piattaforma MWP**

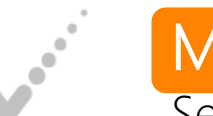

### MWP for you

Servizio di consulenza per lo sviluppo di App per la gestione della propria infrastruttura

### **MWP Tutor**

Servizio di assistenza allo sviluppo di soluzioni in ambiente Power App

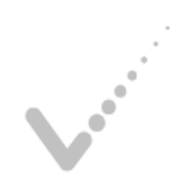

### MWP A la carte

Il servizio propone una serie di soluzione Power App già disponibili e adattabili alle specifiche esigenze del cliente

#### Alcuni titoli:

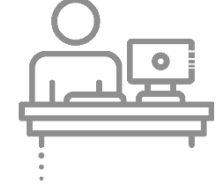

Desk Booking

Soluzione per la prenotazione delle postazioni di lavoro personalizzabile

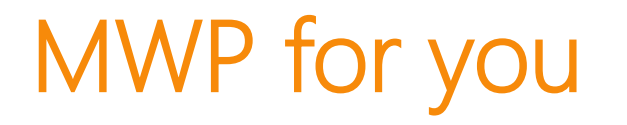

**Consulenza e progettazione di soluzioni Power Platform integrate e su misura per il business**

**CONSULENZA** 

Studio di fattibilità e strategia, per dare forma a idee e progetti B2B e B2C.

UX & DESIGN

Progettazione sempre attenta alla User Experience e UI design accurato

#### SVILUPPO APP

Realizziamo applicazioni basate sulla piattaforma Power Platform che sono nativamente compatibili con iOS ed Android e con qualsiasi piattaforma che possa consumare webapp

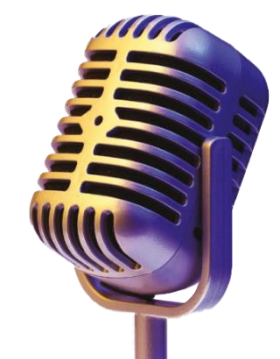

 $\times$ 

01010

10101

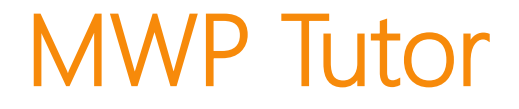

#### **Tutoraggio per la realizzazione e progettazione di soluzioni Power Platform**

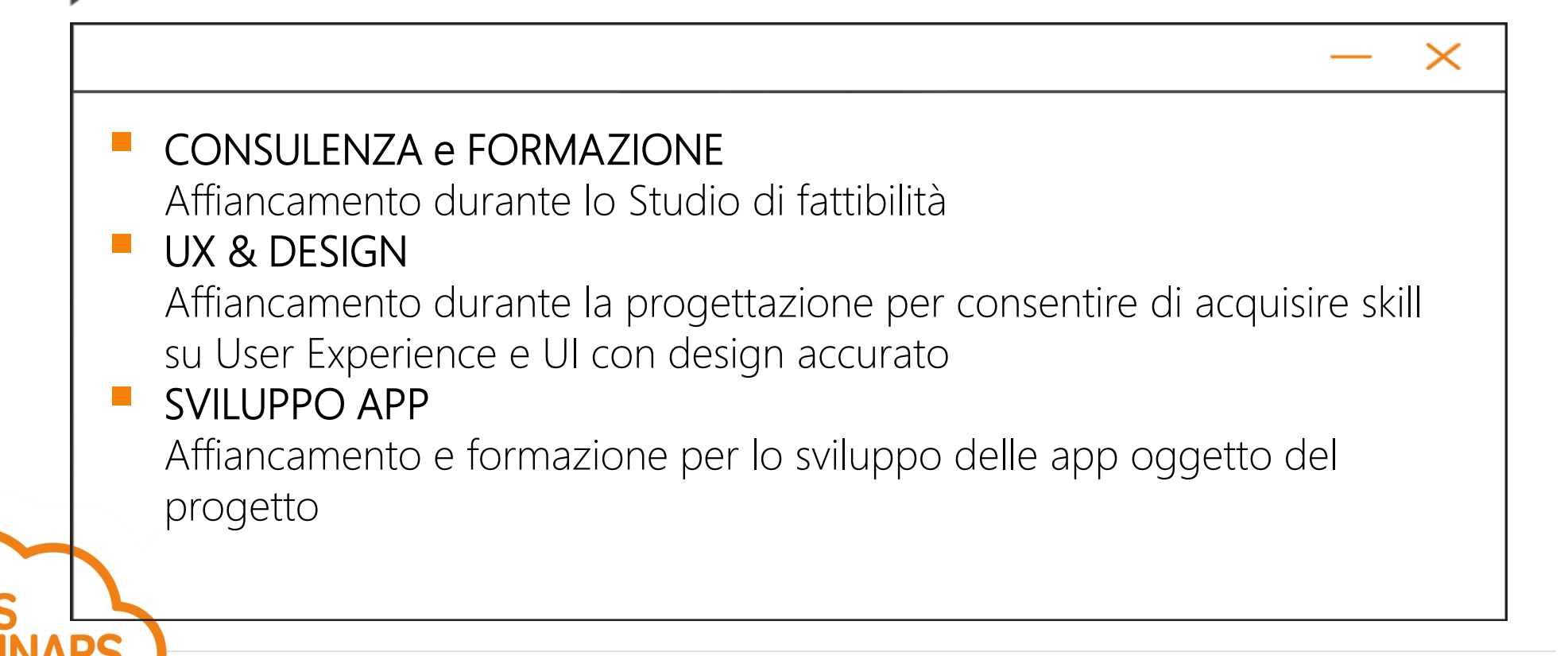

### MWP A la carte

**EOS partendo da una serie di progetti già disponibili a catalogo fornisce consulenza per l'adeguamento alle esigenze del cliente** 

- EOS non ama reinventare 100 volte la ruota e con questa filosofia mette a disposizione dei propri clienti tutta la sua l'esperienza di anni nel settore.
- I nostri consulenti realizzeranno progetti custom basati su solide basi. Le nostre fondamenta sono il nostro framework di sviluppo che permetterà di realizzare una soluzione personalizzata con la qualità di un prodotto industriale.

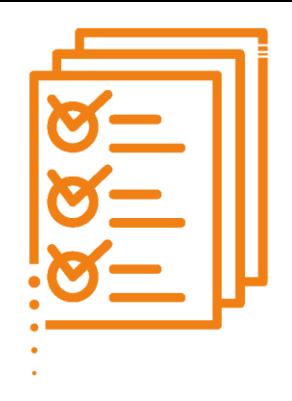

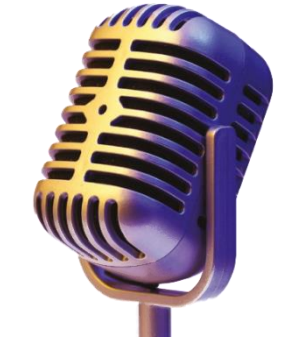

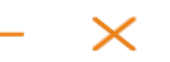

L'obiettivo è quello di offrire una **varietà di modelli tra cui scegliere** e personalizzare per creare un'app che soddisfi le tue esigenze.

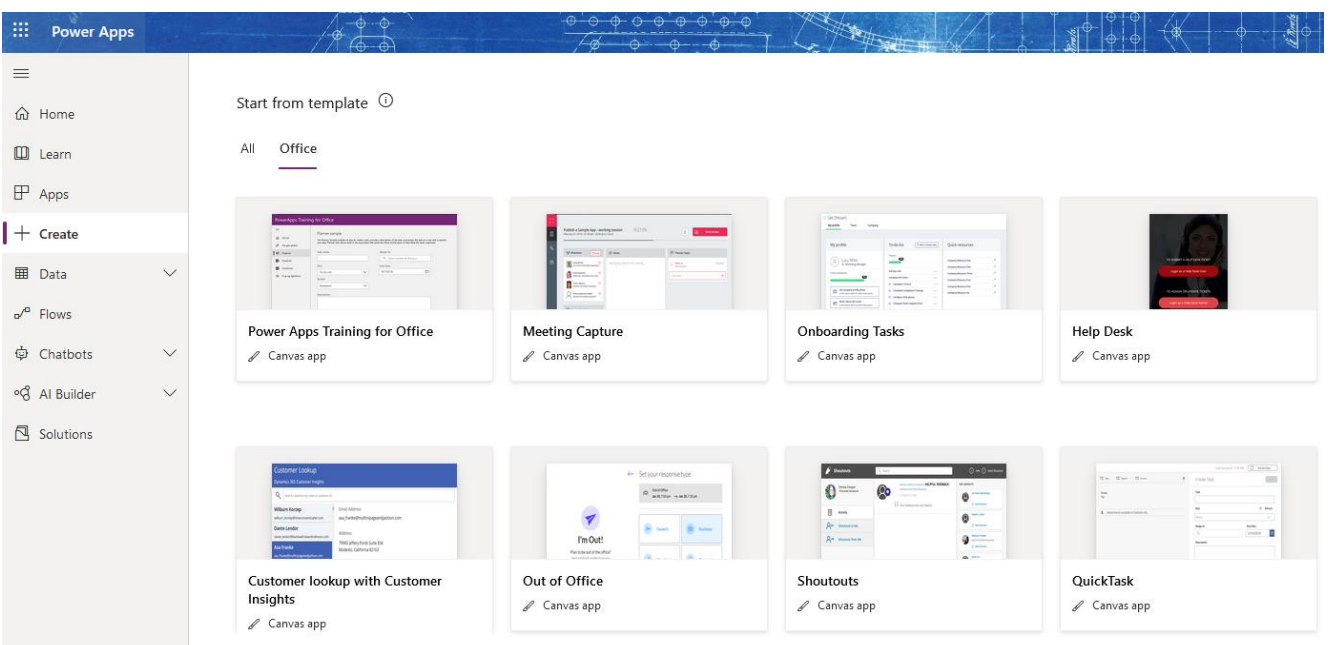

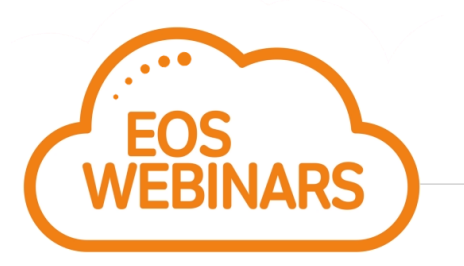

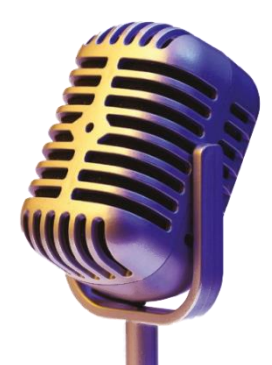

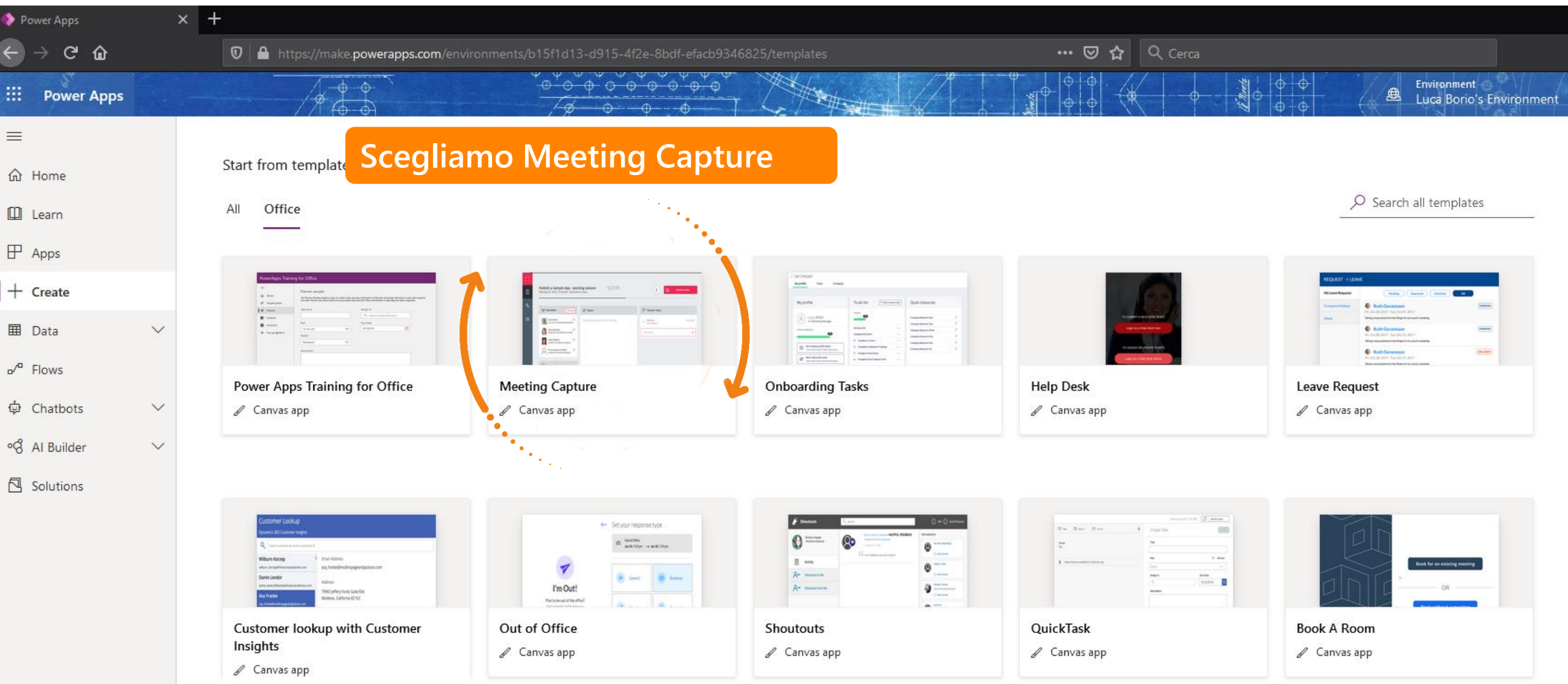

#### **Concediamo le autorizzazioni alle App collegate**

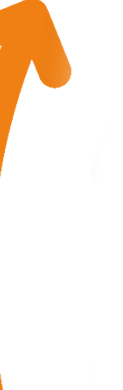

#### Almost there ...

Meeting Capture needs your permission to use the following. Please allow ^ the permissions to proceed.

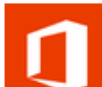

 $\sqrt{2}$ 

嚃

#### Office 365 Users luca.borio@eos-solutions.it Signed in View permissions

OneNote (Business)

luca.borio@eos-solutions.it

Switch account

Switch account

Switch account

Planner luca.borio@eos-solutions.it Signed in

Signed in

Office 365 Outlook luca.borio@eos-solutions.it Signed in View permissions

Switch account

**Allow** 

Don't Allow

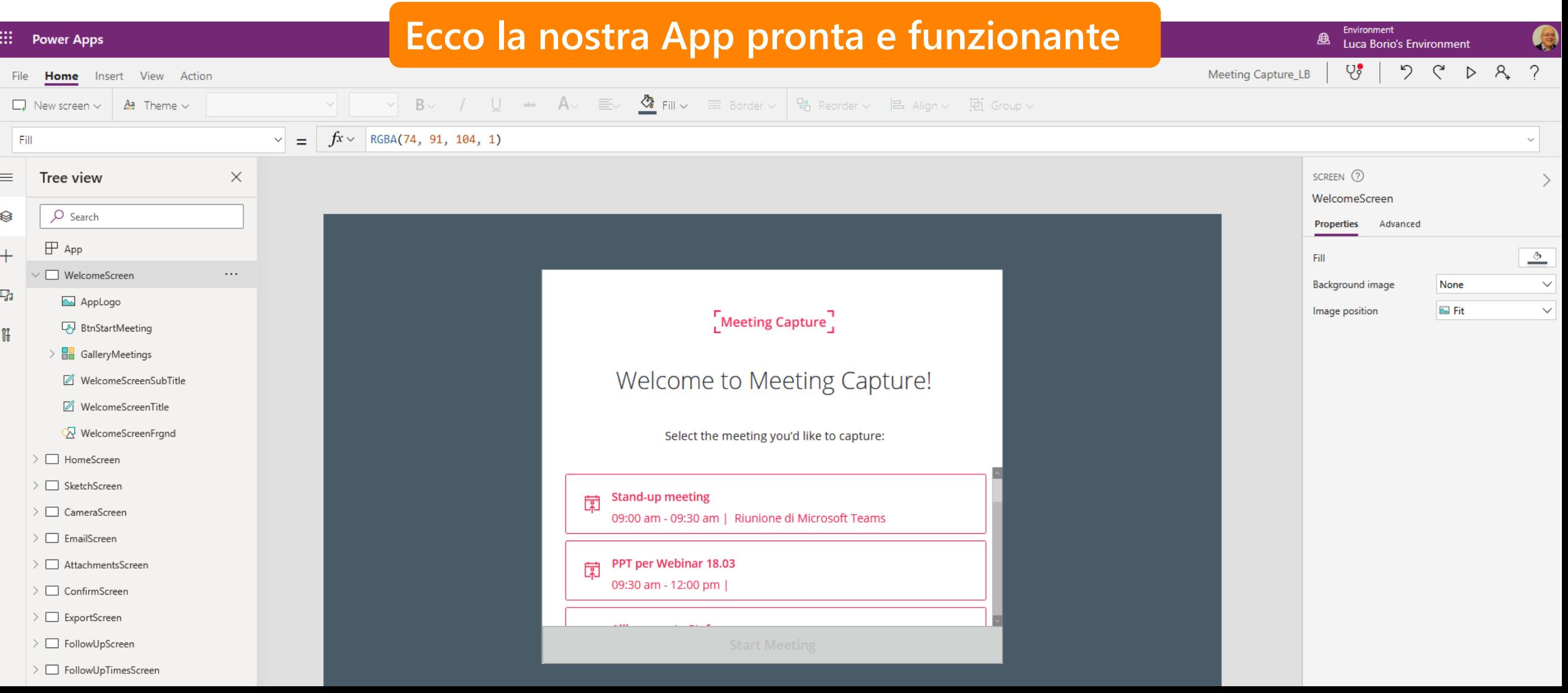

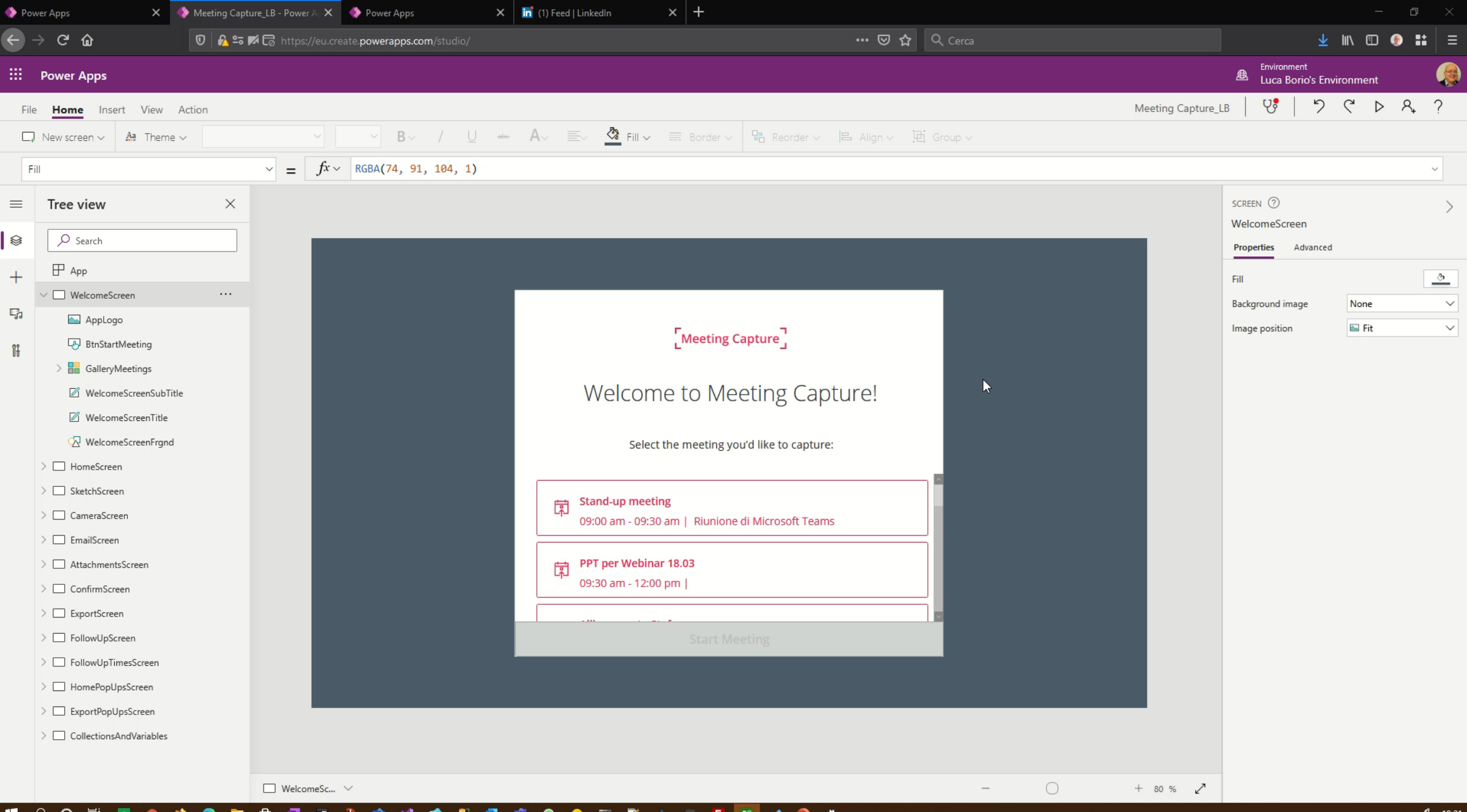

■ 2 0 単 **△ Ⅲ 左 話 ✔ ■ ☆** 司  $\bullet$  $\bullet$  $\bullet$   $\overline{ }$   $\overline{ }$   $\overline{ }$ A. HR. Ŵ ା×1

### PowerApps: proprietà estese dei componenti

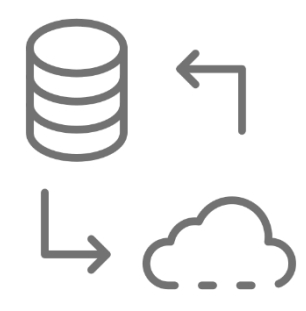

#### **Behavior properties**

Ora puoi sparare un evento personalizzato dal componente all'app di hosting.

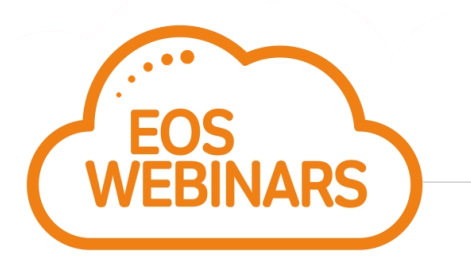

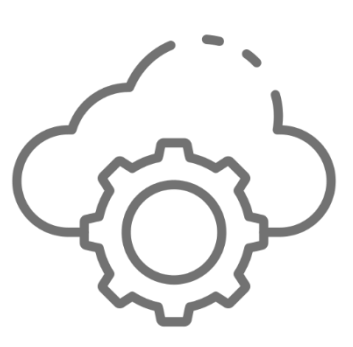

#### **Property parameters**

È ora possibile passare parametri per una valutazione della proprietà, in modo simile al modo in cui si passerebbe i parametri a una query o a una funzione con parametri in altri linguaggi.

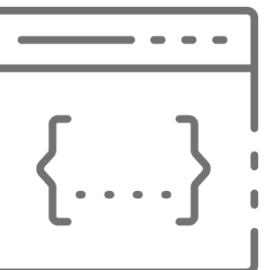

#### **Pure functions**

È ora possibile creare semplici funzioni definite dall'utente con formule!

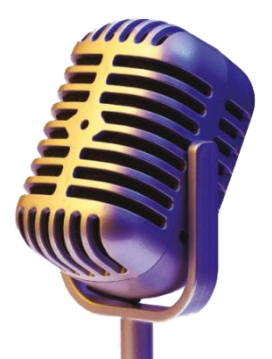

Behavior properties aniziamo in modo semplice. Immagina di creare un componente per la raccolta delle date di inizio e fine. Potrebbe essere simile a questo con due controlli selezione data.

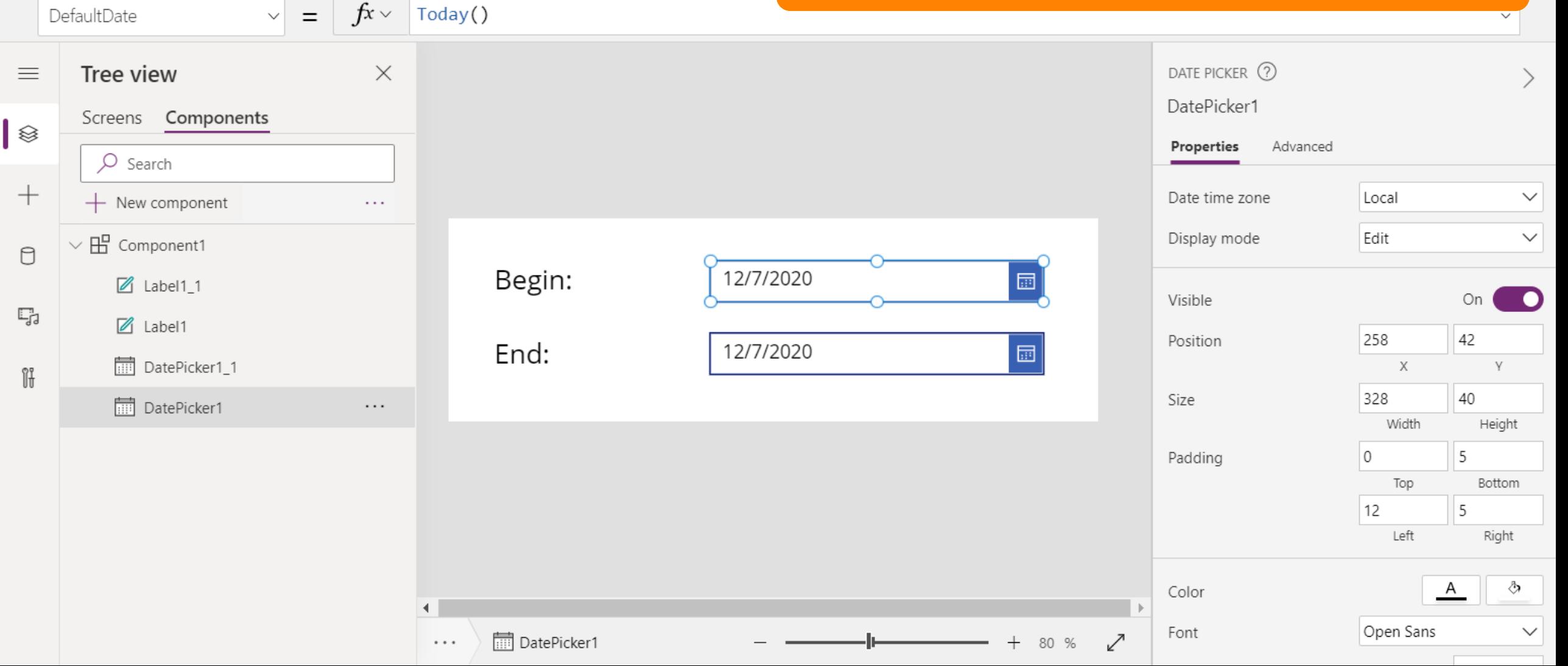

## Behavior properties<br>
E possibile aggiungere una nuova proprietà

personalizzata, denominarla OnChange e renderla di tipo proprietà Behavior

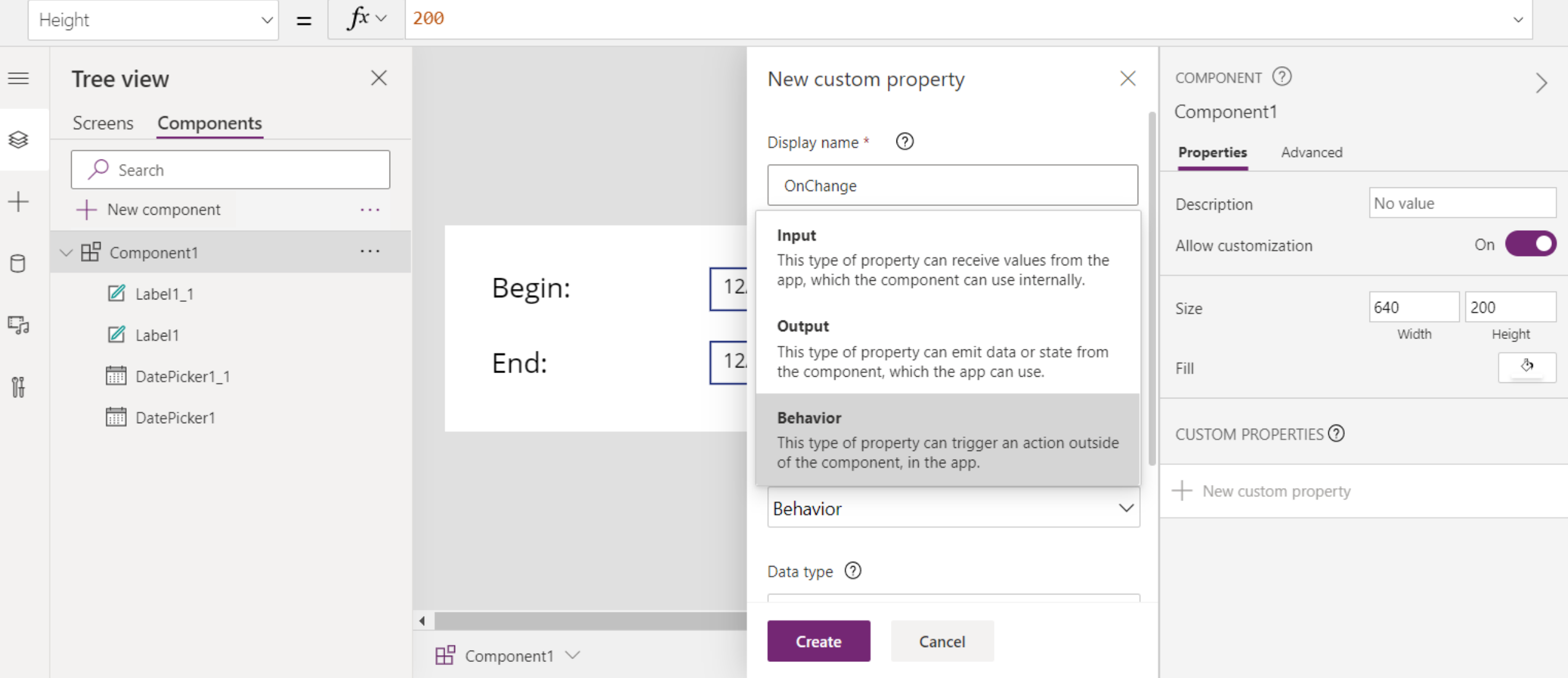

## Behavior properties<br>Possiamo richiamare questa proprietà dall'interno

del nostro componente come se si trattasse di una chiamata di funzione.

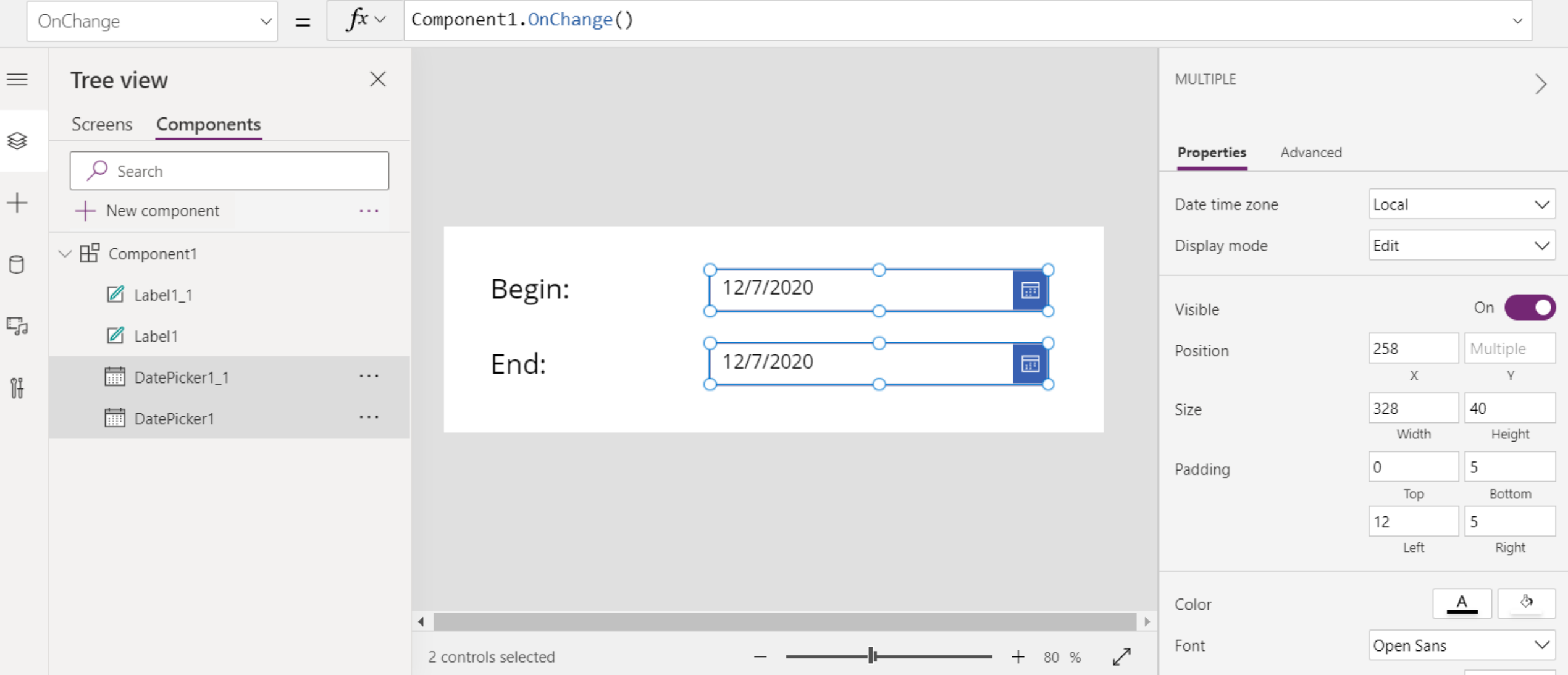

## Behavior properties<br>
Dall'interno della nostra app, possiamo scrivere

### una funzione per agire quando uno dei data pickers cambia

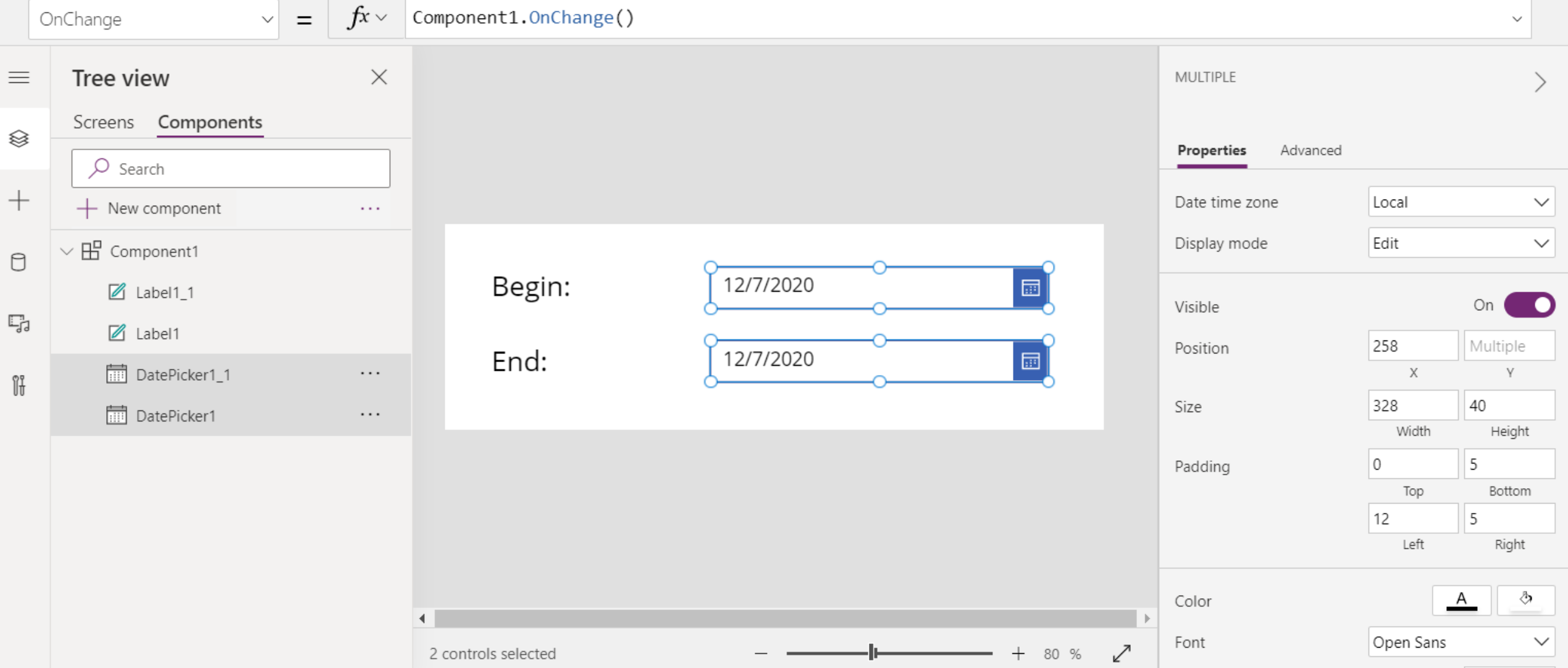

### Behavior properties

### **RISULTATO**

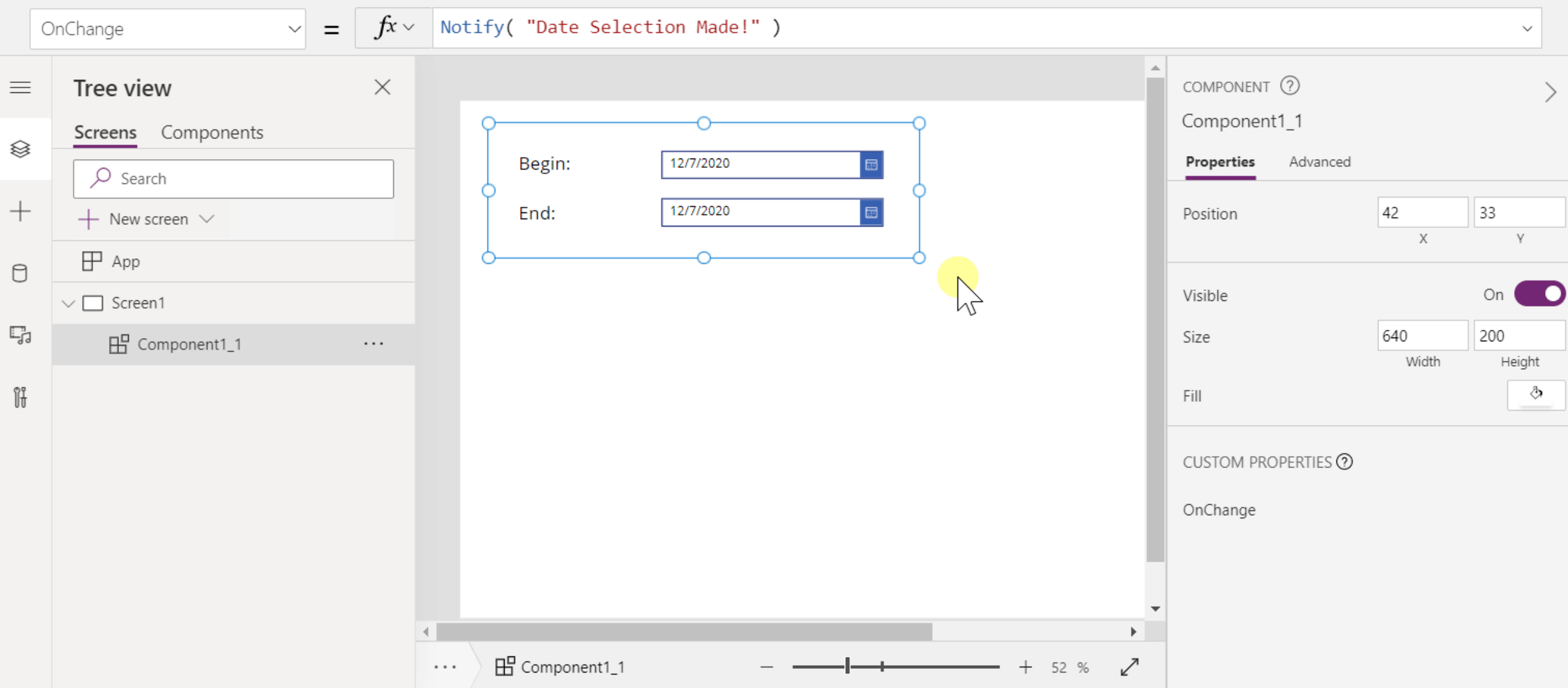

Property parameters Rella parte inferiore della definizione della proprietà Nella parte inferiore della definizione della proprietà del componente è disponibile una nuova funzionalità per l'aggiunta di parametri

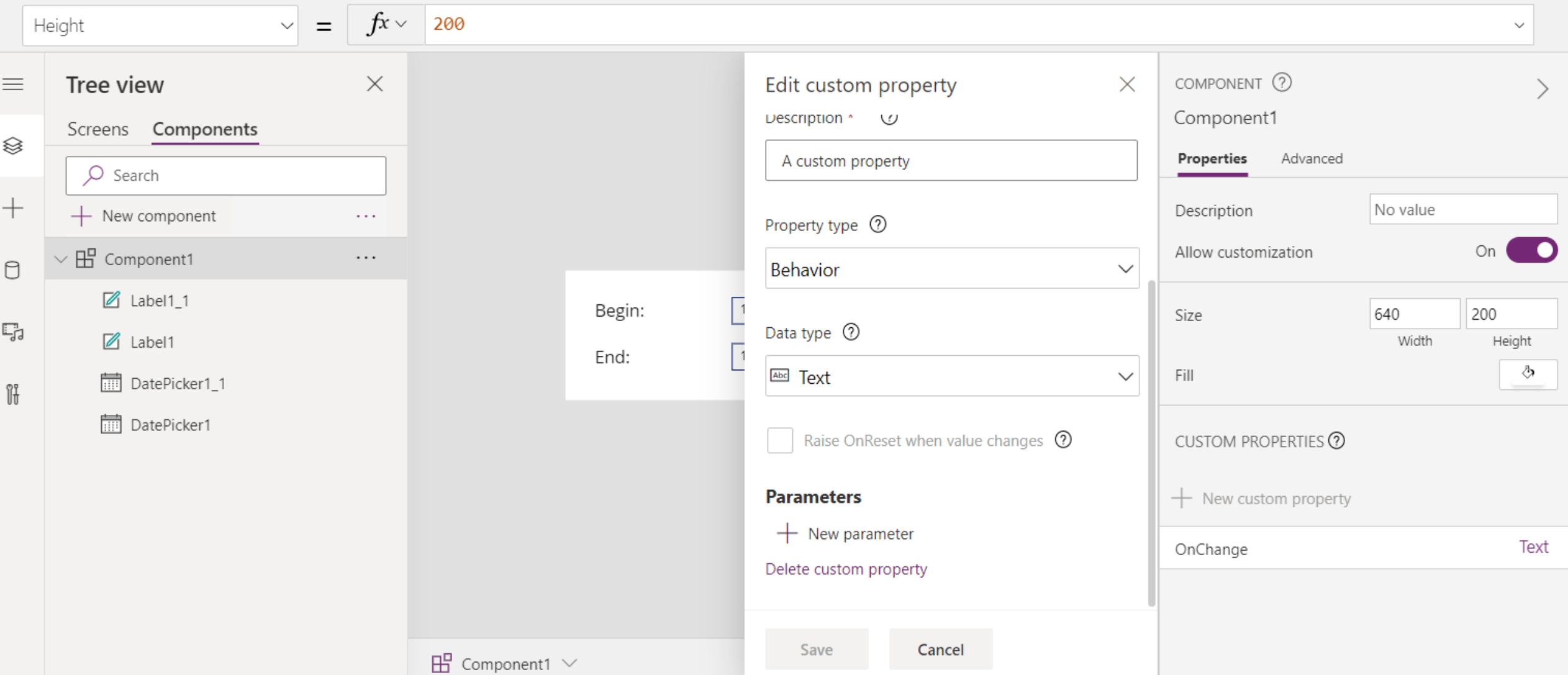

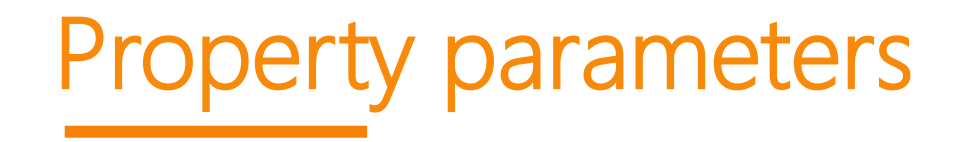

#### Selezionando + Nuovo parametro è possibile aggiungere Begin con un tipo di dati DateTime

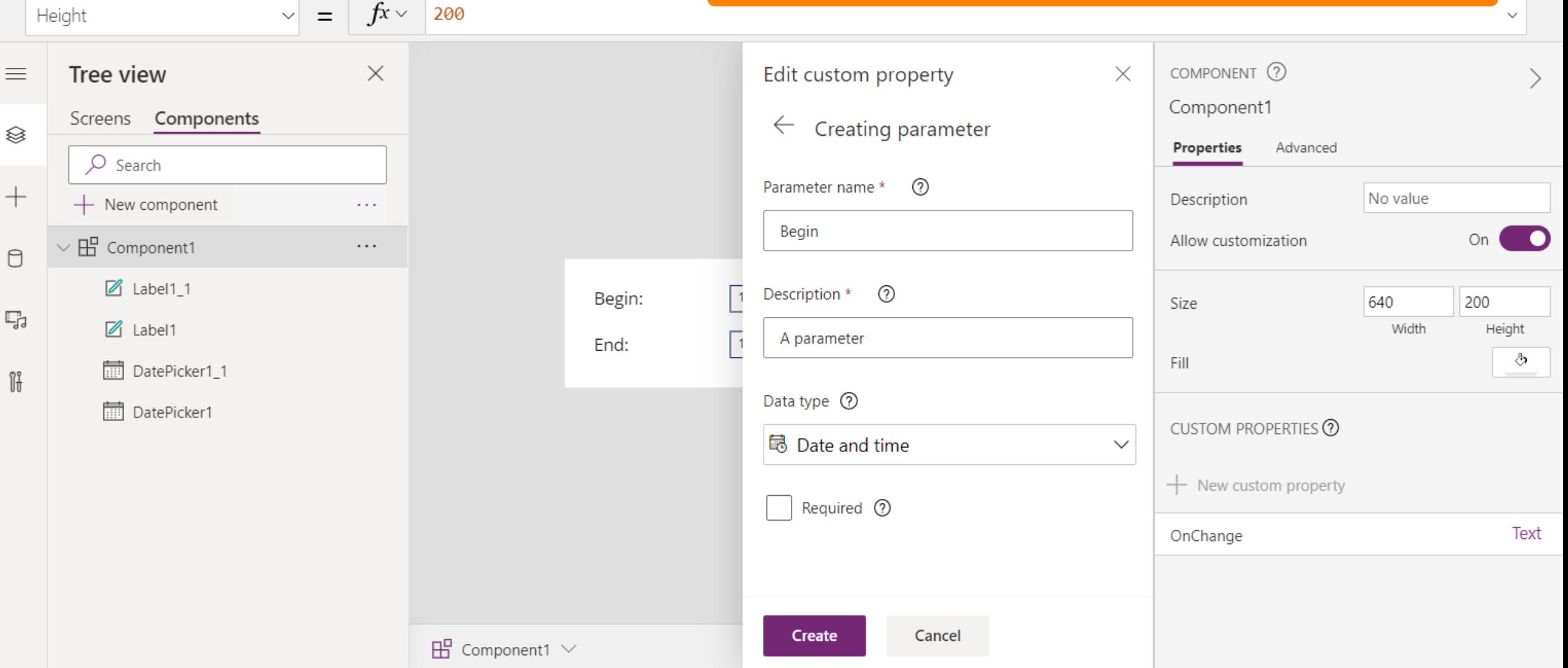

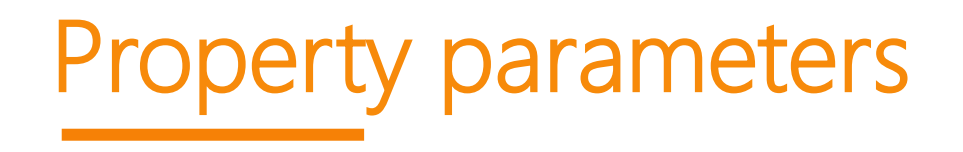

Property parameters Con l'aggiunta di questi parametri, possiamo tornare alla nostra chiamata nel componente e aggiornarla per passare i valori correnti dai data picker all'evento

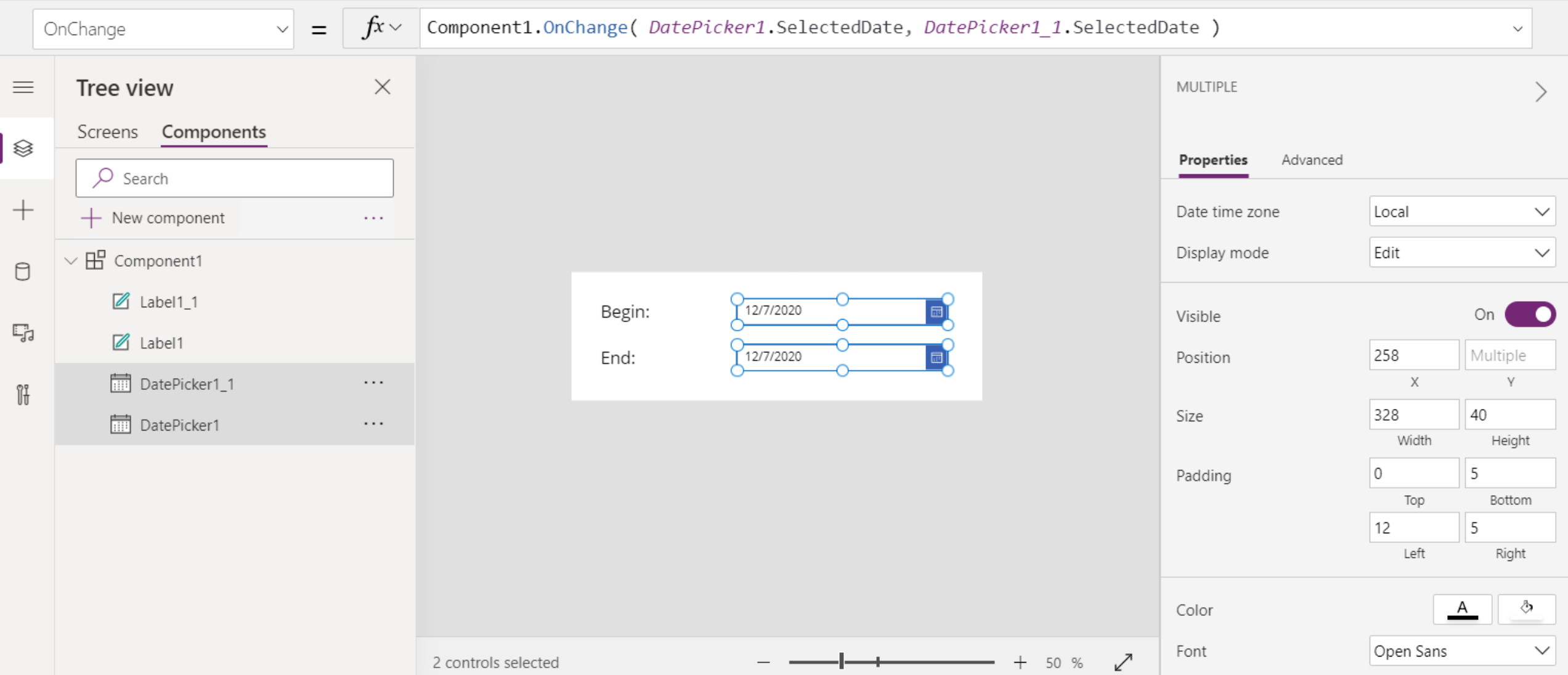

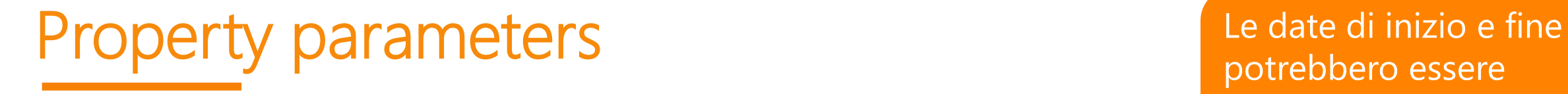

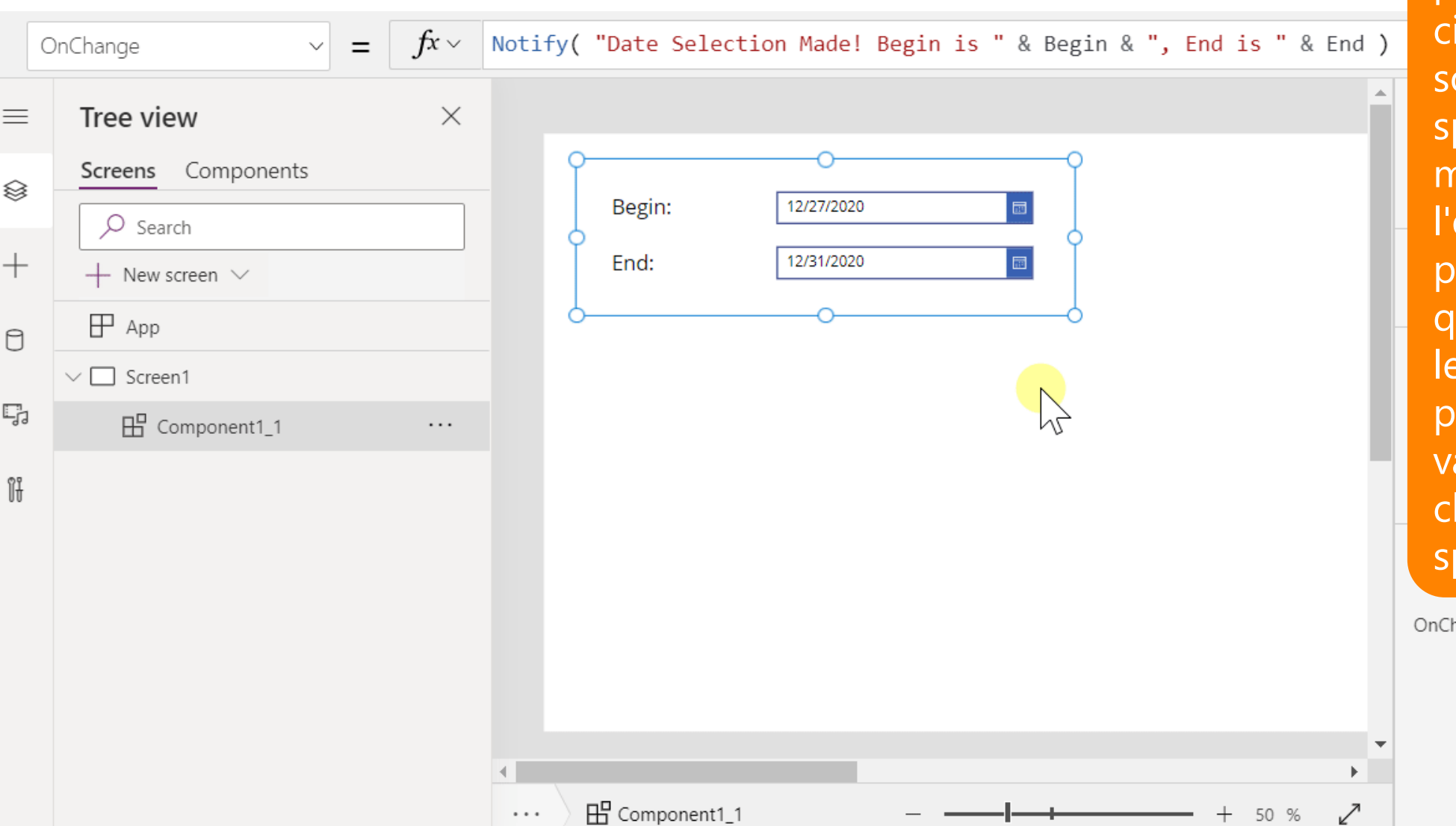

potrebbero essere disponibili come proprietà di output. Ma sono casi in cui ci ono informazioni pecifiche per il momento in cui evento è attivato, che potrebbero cambiare quando la formula lo legge. L'utilizzo dei parametri corregge tali alori per quella hiamata di evento pecifica

hange

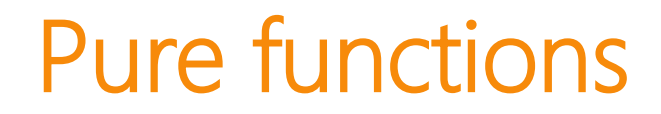

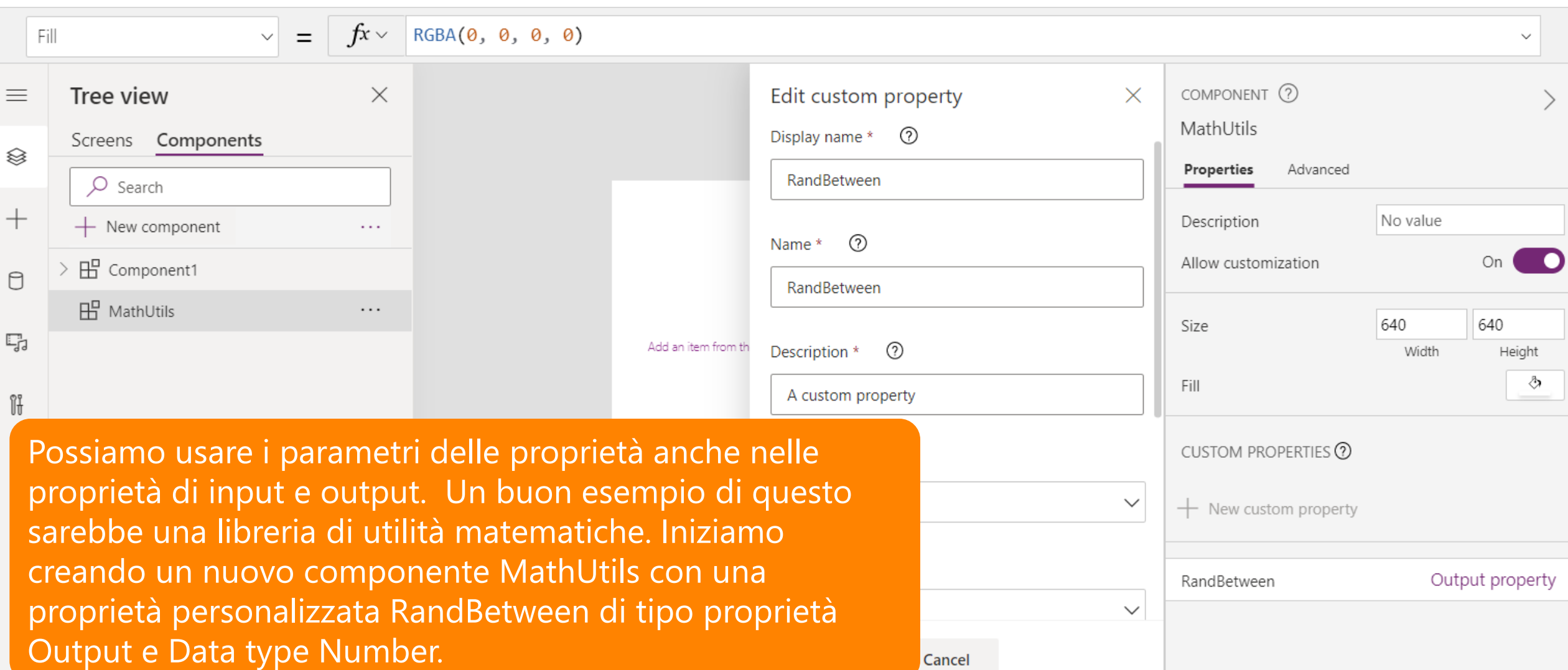

Pure functions<br>
Fure functions<br>
Fintervallo Excel depata questi parametri la basse e l'intervallo. Excel denota questi parametri In basso e in alto, di tipo Numero.

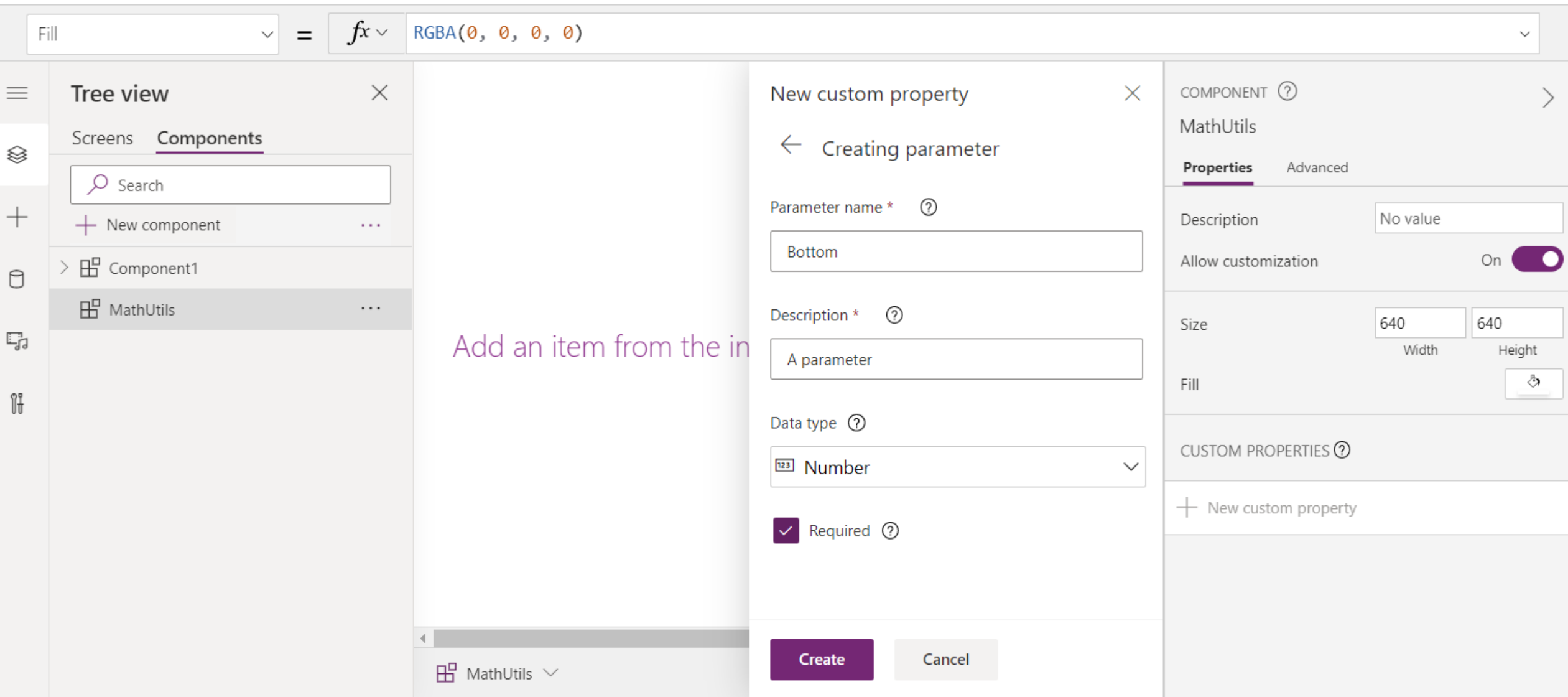

### Pure functions

#### E con la stessa cosa fatta per Top

![](_page_34_Picture_10.jpeg)

Pure functions Within the component, we'll define the formula for calculating RandBetween based on these parameters:

![](_page_35_Picture_15.jpeg)

![](_page_36_Figure_1.jpeg)

Pure functions and a set of the come of the come of the come of the come of the come of the come of the come of the come of the come of the come of the come of the come of the come of the come of the come of the come of th una funzione dall'interno della app. Creiamo un'istanza di questo componente nella app, con il nome predefinito MathUtils\_1. 2 controlli slider vengono utilizzati come input e il risultato viene visualizzato in un controllo etichetta.

![](_page_36_Picture_68.jpeg)

![](_page_37_Picture_25.jpeg)

Pure functions and all the pure functions of the contract of the contract of the contract of the contract of the contract of the contract of the contract of the contract of the contract of the contract of the contract of t viene calcolato un nuovo numero casuale tra i due. Si noti che se Bottom è maggiore di Top in cui viene restituito un

## Esperienza utente su dispositivi mobili

Un nuovo look, una home page per accedere al contenuto di uso comune e una barra di spostamento per navigare facilmente nell'app.

#### **Esperienza personalizzata della home page**

Il tuo viaggio inizierà nella home page personalizzata. In questa pagina troverai le tue app preferite e utilizzate di recente. Se non trovi la tua app tra i primi 10 risultati mostrati, puoi usare il link "Vedi tutto" per visualizzare tutti i preferiti e le app usate di recente.

![](_page_38_Picture_4.jpeg)

![](_page_38_Picture_5.jpeg)

![](_page_38_Picture_6.jpeg)

## Aggiungere app alla schermata iniziale usando le gesture

Abbiamo introdotto il **supporto per i gesti** per rendere più facile e intuitivo il preferito o la scorciatoia di un'app da qualsiasi posizione.

Se scorri rapidamente verso sinistra, puoi aggiungere o togliere un'app dai preferiti. Puoi scorrere rapidamente verso destra per creare un collegamento per la tua app. Il collegamento consente di aggiungere l'app direttamente alla schermata iniziale del dispositivo.

![](_page_39_Picture_3.jpeg)

![](_page_39_Picture_4.jpeg)

![](_page_39_Picture_5.jpeg)

![](_page_40_Picture_0.jpeg)

#### **Come utilizzare l'innovativa base dati di Microsoft**

![](_page_40_Figure_2.jpeg)

Le applicazioni Dynamics 365 utilizzano Dataverse per archiviare e proteggere i dati che utilizzano. Ciò consente di creare app utilizzando PowerApps e Dataverse direttamente con i dati aziendali, già utilizzati in Dynamics 365 senza necessità di integrazione.

![](_page_40_Picture_4.jpeg)

**Logica e regole di business riutilizzabili:** la logica e le regole di business già definite nelle tabelle Dataverse vengono applicate alle app create con PowerApps per garantire la coerenza dei dati indipendentemente dalla modalità con cui gli utenti accedono ai dati o dall'app che utilizzano.

![](_page_40_Picture_6.jpeg)

![](_page_40_Picture_7.jpeg)

![](_page_40_Picture_8.jpeg)

## Usare "Modifica in Excel" in Dataverse per Teams

![](_page_41_Picture_1.jpeg)

#### Microsoft Teams

Platform for teamwork

Microsoft Dataverse for Teams is a built-in, low-code data platform for Microsoft Teams that empowers users to build custom apps, bots, and flows in Teams by using Power Apps, Power Virtual Agents, and Power Automate

#### **Microsoft Power Platform** Low-code business applications

Microsoft Dataverse provides relational data storage, rich data types, enterprise-grade governance, and one-click solution deployment to the Teams app store

![](_page_41_Picture_8.jpeg)

nuovo in Dataverse for Teams. A

tale proposito, è possibile usare

la caratteristica Modifica in Excel.

![](_page_41_Picture_9.jpeg)

![](_page_41_Picture_10.jpeg)

Usare "Modifica in Excel" in Dataverse per teams Teams Power Platform Playground  $\triangleright$  Tables Table  $\uparrow \vee$ Name  $\vee$ 2020 12 19 rock stars crfea 20201219rockstars Edit data in Excel Per prima cosa è necessario ottenere il foglio di calcolo di Excel che consente di aggiungere i dati. Delete table Till 1. Nella scheda Genera selezionare Tabelle e quindi selezionare la tabella. D Edit 2. Espandere il menu ellissi per accedere alla caratteristica "Modifica in Excel". Edit data 3. Selezionare "Modifica in Excel". Verrà scaricato un file excel nella cartella Download. P<sub>B</sub> Manage permissions

### Usare "Modifica in Excel" in Dataverse per teams

![](_page_43_Picture_1.jpeg)

Lance Delano

 $\blacktriangleright$ 

#### $\star$   $\begin{array}{|c|c|c|c|c|}\n\hline\n\star & \times & \times & f_{\ast} & \text{New York}\n\end{array}$  $E2$

![](_page_43_Picture_45.jpeg)

### Usare "Modifica in Excel" in Dataverse per teams

#### **Aggiungere nuovi dati. Record singoli.**

La tabella del database è rappresentata in una tabella di Excel. È possibile aggiungere più record in Excel nel modo in cui normalmente si aggiungono nuovi record a una tabella di Excel con un'operazione Incolla.

Nell'esempio seguente sono stati aggiunti cinque nuovi record incollando i nomi nel campo Nome.

![](_page_44_Picture_46.jpeg)

![](_page_44_Picture_47.jpeg)

### Usare "Modifica in Excel" in Dataverse per teams

![](_page_45_Picture_1.jpeg)

Scegliere "Aggiorna" dal riquadro Modifica ed Excel a destra. Una volta aggiornati, si noti che vengono aggiornati campi aggiuntivi come "Proprietario (Looup)" e "Creato da (ricerca)". Si noti inoltre che i dati sono ordinati in modo diverso. Il record "George" ora si ordina in fondo alla lista.

![](_page_45_Picture_21.jpeg)

![](_page_46_Picture_0.jpeg)

![](_page_46_Picture_1.jpeg)

#### **Configurazione della modifica in Excel.**

Il riquadro Modifica in Excel può essere configurato per situazioni specifiche

- Selezionare il proprio nome nel riquadro ed è possibile accedere o disconnettersi.
- La selezione dell'icona Ingranaggio (accanto al nome) consente di impostare vari parametri per il funzionamento dell'opzione Modifica in Excel Aggiungi in Excel, incluso il controllo delle colonne che è possibile visualizzare nella tabella Excel.

![](_page_46_Picture_6.jpeg)

![](_page_46_Picture_7.jpeg)

![](_page_46_Picture_8.jpeg)

### Microsoft MWP

**Modern Workplace** si sta evolvendo alla velocità della luce, con team distribuiti, nuovi modelli di business e complessi problemi di sicurezza. I giusti **strumenti digitali collegano e supportano i dipendenti**, ovunque si trovano, per incoraggiare la produttività, il coinvolgimento e la collaborazione.

Scopri di più su come **Microsoft 365** alimenta il nostro ambiente di lavoro moderno e globale con un unico pacchetto di prodotti: un **sistema operativo** intelligente ed efficiente, strumenti di **sicurezza** mission-critical di livello aziendale e app di **produttività** sul posto di lavoro perfettamente integrate.

![](_page_47_Picture_3.jpeg)

![](_page_48_Picture_0.jpeg)

### **EOS Customer Center**

![](_page_48_Picture_2.jpeg)

![](_page_48_Picture_3.jpeg)

![](_page_48_Picture_4.jpeg)

![](_page_49_Picture_0.jpeg)

- Ordini in autonomia fino a 500€ mese (sottoscrizioni annuali)
- Rinnovo delle sottoscrizioni in essere
- Aggiunta utenti
- Creazione utenti
- Gestione semplificata licenze e ruoli

### Sintesi Servizi

### **Servizi gratuiti inclusi per i Clienti**

Customer Portal: Help Online Knowledge Base Formazione eLearning Supporto tramite TK primi 12 TK gratuiti\*

Gestione utenti e licenze Acquisto licenze in autonomia\*

#### **Servizi a pagamento**

#### Assessment

Piano per digitalizzare i processi aziendali

#### Catalogo corsi Platea di utenti

Per piccoli gruppi

#### Catalogo Prodotti SaaS

Soluzioni pronte per l'azienda digitale

### Catalogo prodotti Power Platform

Sviluppo PowerApps su specifiche del cliente Consulenza Power Platform Catalogo PowerApps da utilizzarsi come base per nuovi sviluppi

### Prossimi webinar

![](_page_51_Figure_1.jpeg)

### **29/04/2021**

**Field Service intelligente con Dynamics 365**

![](_page_51_Picture_4.jpeg)

![](_page_51_Picture_5.jpeg)

### Grazie!

![](_page_52_Picture_1.jpeg)

- · Bologna
- · Bolzano
- · Carpi
- Cuneo
- Milano
- · Padova
- · Treviso
- · Udine
	-
- **WEB**
- www.eos-solutions.it • Verona

![](_page_52_Picture_13.jpeg)

![](_page_52_Picture_14.jpeg)

![](_page_52_Picture_15.jpeg)